# **Amtelco**

# Infinity Series H.110 Basic Rate ISDN Board

TECHNICAL MANUAL (INS-NET 64 VERSION)

Documentation Revision 1.0: May 17, 2007

Copyright © 2001, 2007 by American Tel-A-Systems, Inc. All rights reserved. 258M007A

**Note:** This manual refers to the revised board using the T8105 switching chip, Blackfin DSPs, and the HFC8S BRI Interface chip. As these chips are different than those used on earlier boards, there may be minor differences in the operation of the board. Those using the earlier revision should use the 258M007 revision of this manual. The revised board is functionally equivalent to the earlier board with the exception that the voice record and playback cpabilities have been added. Specifically, this manual refers to firmware versions 02.0 and later.

**Note:** The rear board used with this revision of the BRI board has also been revised and is incompatible with earlier revisions. The front board **MUST** be used with the revised rear board and **MAY NOT** be used with earlier versions of the front board. The revised rear board **MAY NOT** be used with earlier versions of the front board. Installing incompatible front and rear boards **WILL** result in damage to both boards.

# **Contents**

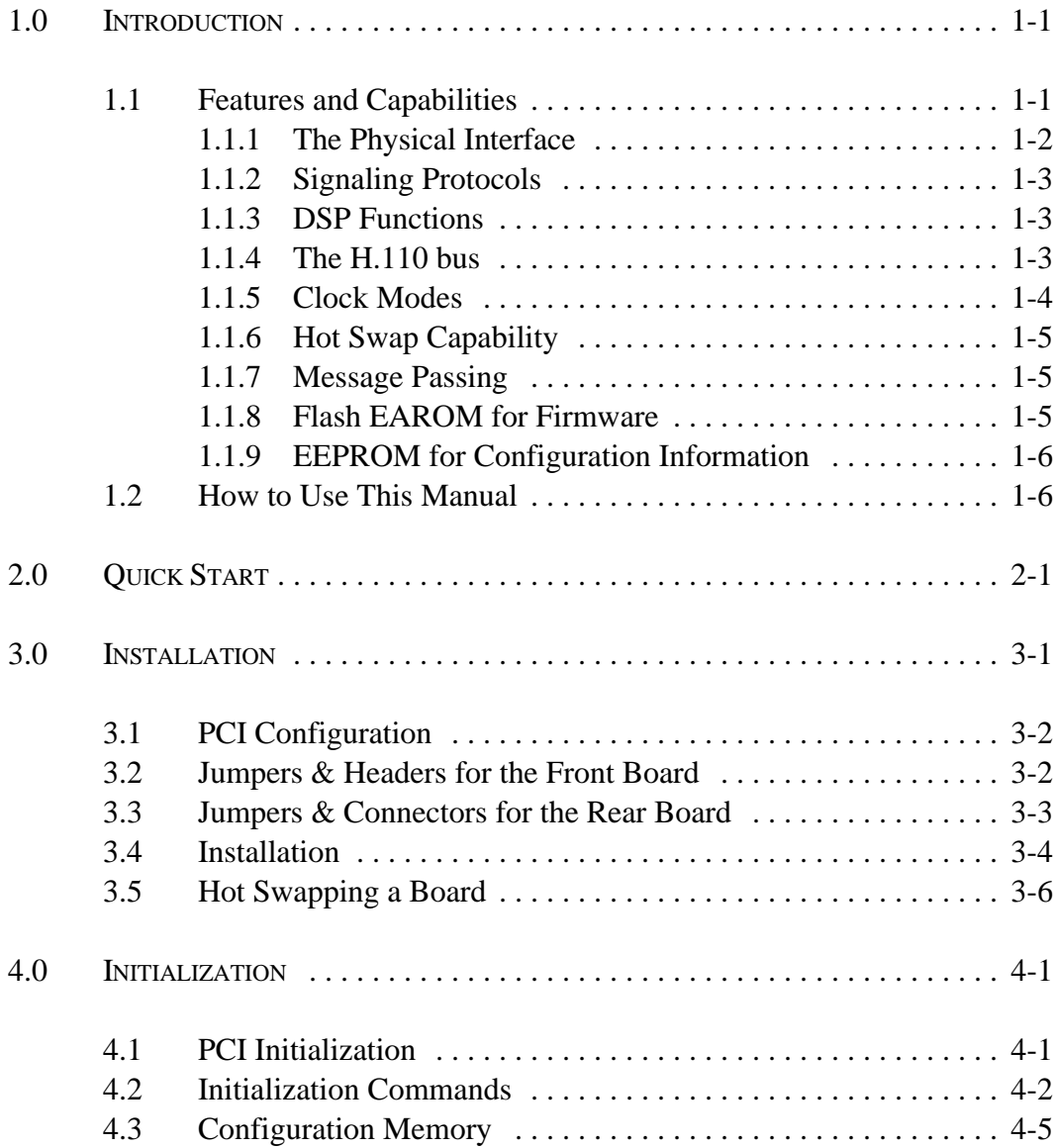

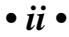

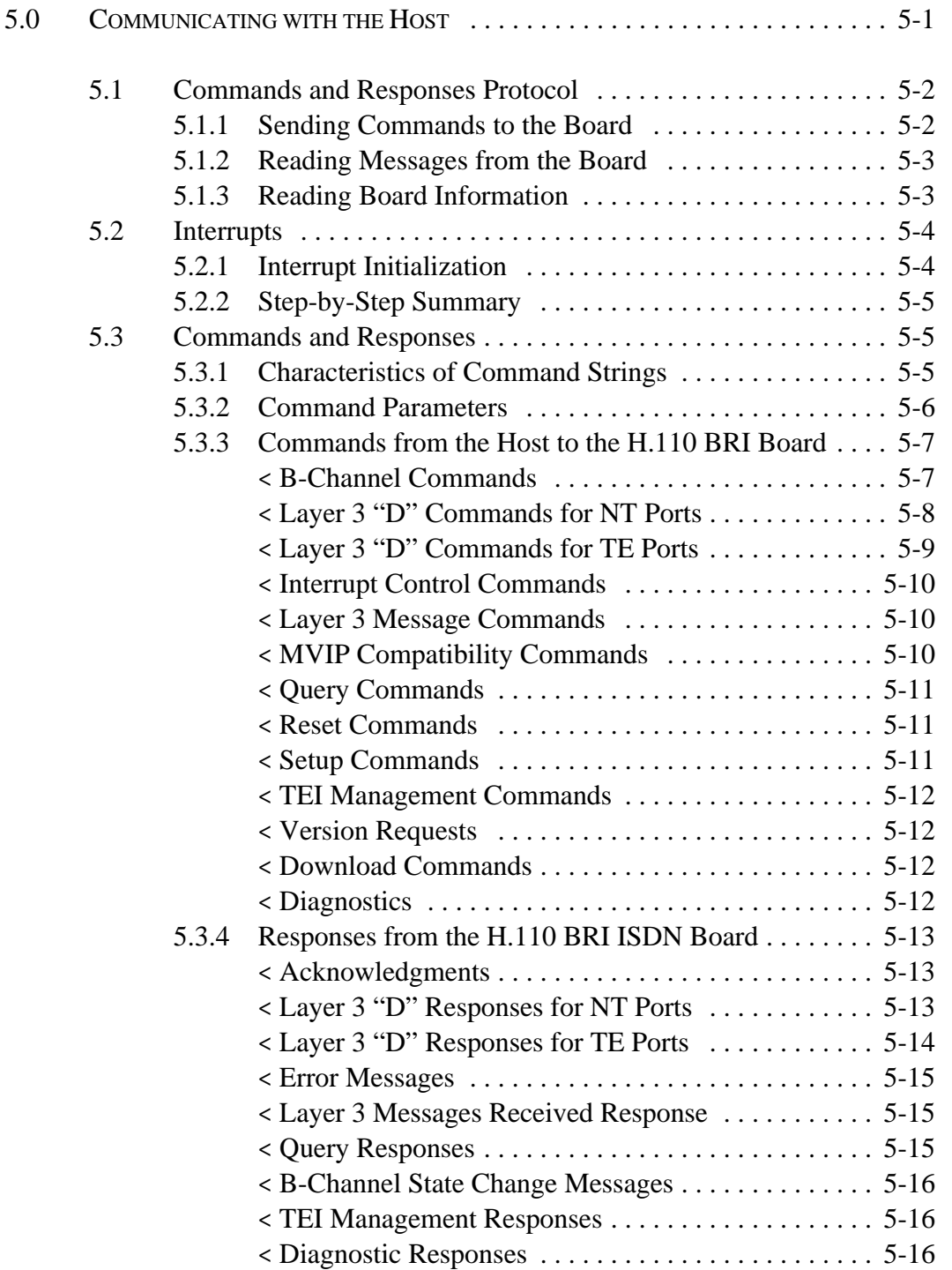

# *• iii •*

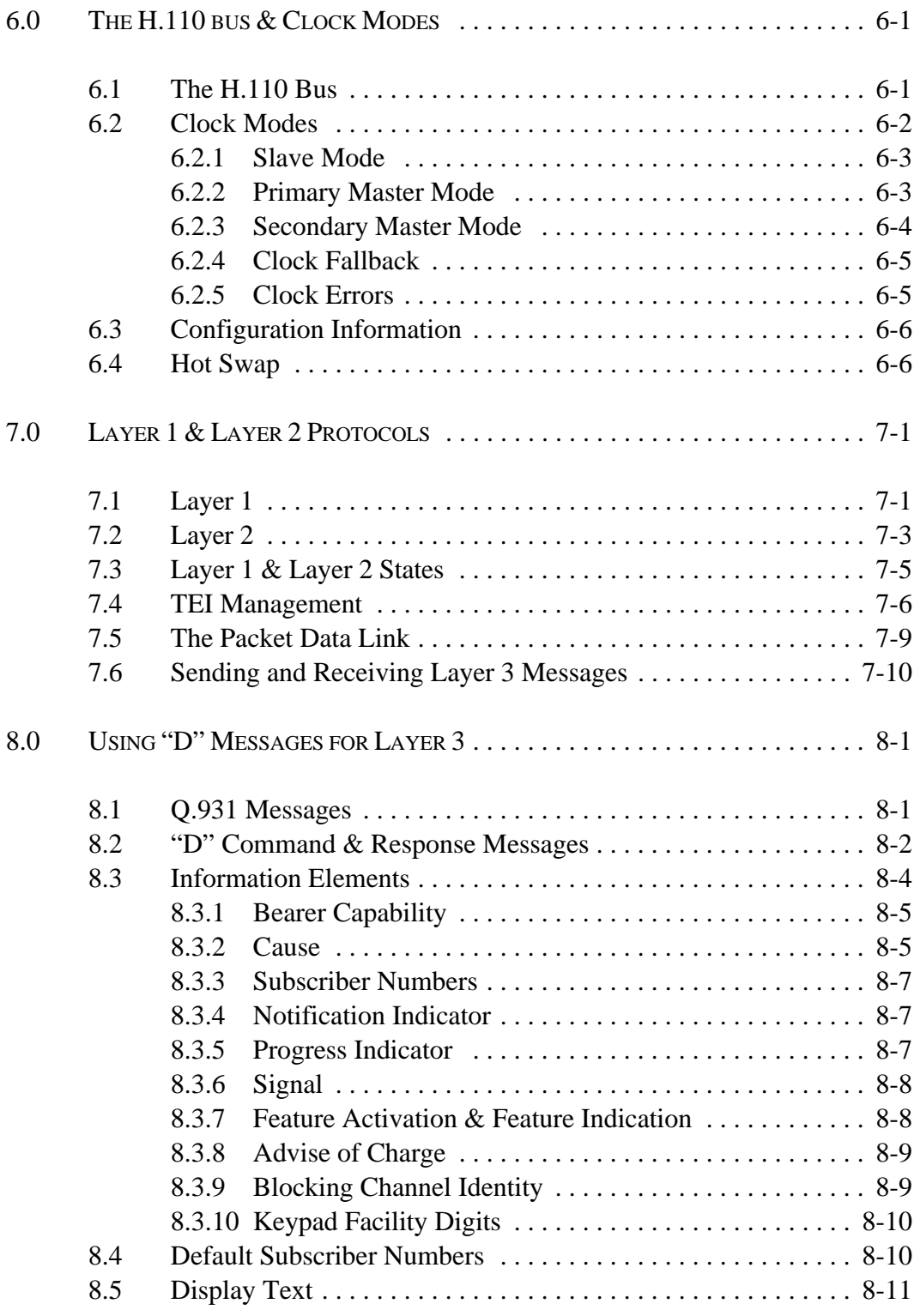

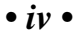

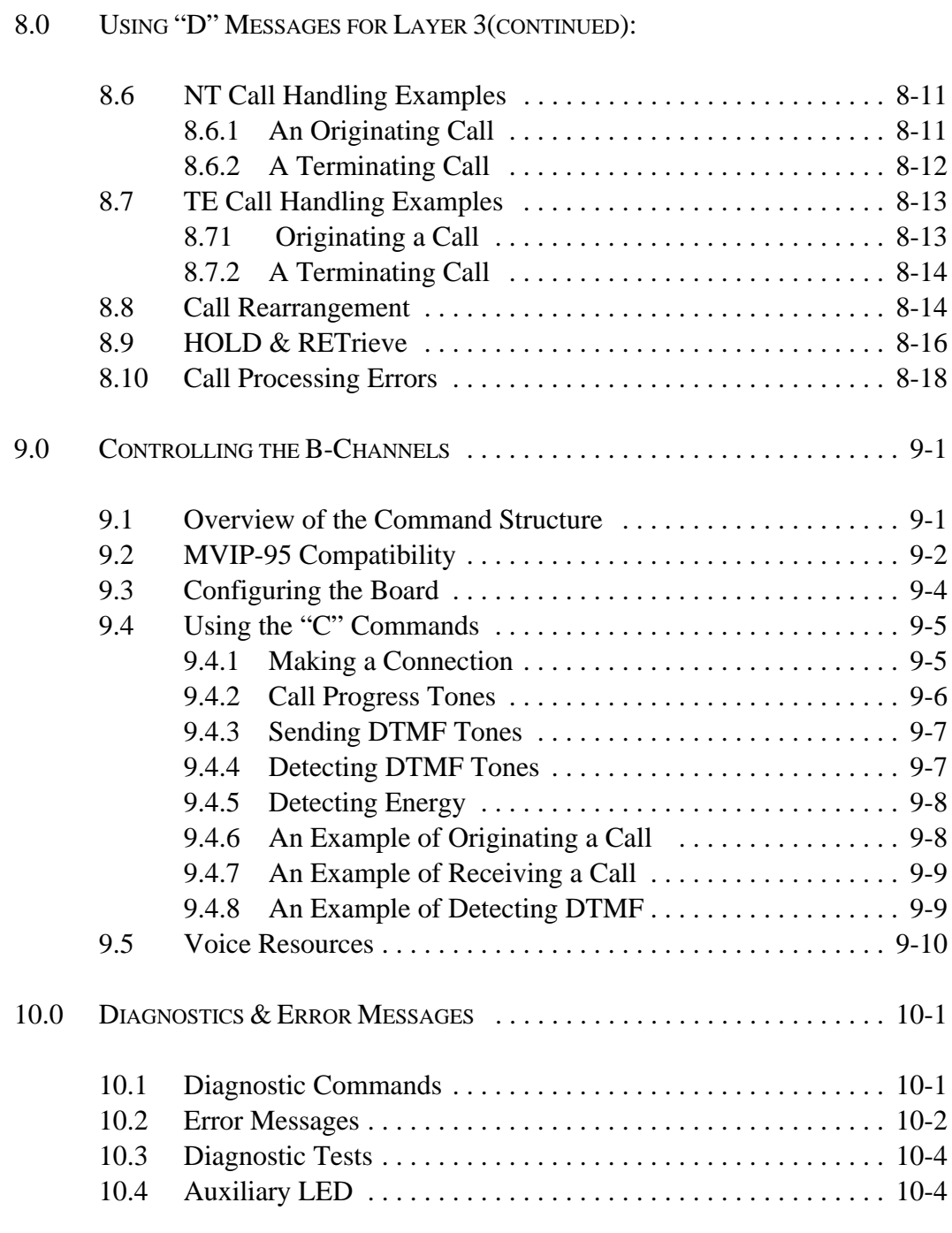

#### APPENDIXES:

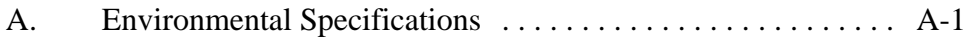

#### Infinity Series H.110 Basic Rate ISDN Board Technical Manual (INS-Net 64 Version) Copyright © American Tel-A-Systems, Inc., May, 2007

Printed in U.S.A. All rights reserved.

This document and the information herein is proprietary to American Tel-A-Systems, Inc. It is provided and accepted in confidence only for use in the installation, operation, repair and maintenance of Amtelco equipment by the original owner. It also may be used for evaluation purposes if submitted with the prospect of sale of equipment.

This document is not transferable. No part of this document may be reproduced in whole or in part, by any means, including chemical, electronic, digital, xerographic, facsimile, recording, or other, without the express written permission of American Tel-A-Systems, Inc.

The following statement is in lieu of a trademark symbol with every occurrence of trademarked names: trademarked names are used in this document only in an editorial fashion, and to the benefit of the trademark owner with no intention of infringement of the trademark. "MVIP", "H-MVIP", "MVIP-90", and "MVIP-95" are registered trademarks of GO-MVIP. "SCSA" and "SCbus" are registered trademarks of the Dialogic Corporation. "CT bus" and "ECTF" are registered trademarks of the Enterprise Computer Telephony Forum

> American Tel-A-System, Inc. 800-356-9148

- 4800 Curtin Drive McFarland, WI 53558 •
- 4145 North Service Road, Suite 200 Burlington, Ontario L7L 6A3
	- 258M007A •

*• v •*

*• vi •*

#### FCC Part 15 Requirements

WARNING: This equipment generates, uses, and can radiate radio frequency energy and if not installed and used in accordance with the instruction manual, may cause interference to radiocommunications. Operation of this equipment in a residential area is likely to cause interference in which case the user at his own expense will be required to take whatever measures may be required to correct the interference.

#### FCC Part 68 Registration

This equipment is registered with the FCC under Part 68 as a component device for use with any generic PC Type computer or compatible. In order for FCC registration of this product to be retained, all other products used in conjunction with this product to provide your telephony function must also be FCC Part 68 registered for use with these hosts. If any of these components are not registered, then you are required to seek FCC Part 68 registration of the assembled equipment prior to connection to the telephone network. Part 68 registration specifies that you are required to maintain the approval and as such become responsible for the following:

- any component device added to your equipment, whether it bears component registration or not, will require that a Part 68 compliance evaluation is done and possibly that you have testing performed and make a modification filing to the FCC before that new component can be used;
- any modification/update made by a manufacturer to any component device within your equipment, will require that a Part 68 compliance evaluation is done and possibly that you have testing performed and make a modification filing to the FCC before the new component can be used;
- if you continue to assemble additional quantities of this compound equipment, you are required to comply with the FCC's Continuing Compliance requirements.

The telephone company has the right to request the registration information.

The Digital I/F FIC code for this equipment is 02IS5. The Service Order code for this equipment is 6.oP. The network Interface Jack for this equipment is an RJ49C.

The telephone company has the right to temporarily discontinue service. They are required to provide notification and advise of the right to file a complaint.

Changes to the BRI protocols offered by the telephone company may require changes to the setup parameters of the board. The board may cease functioning until such changes are made.

In case of trouble, you may be required to disconnect the board from the telephone lines until the problem is resolved.

Connection to telephone company coin service is prohibited.

Connection to party lines is subject to state tariffs.

The authorized repair center is:

American Tel-A-System, Inc. 800-356-9148 4800 Curtin Drive McFarland, WI 53558

There are no user serviceable components on the board. All repairs should be accomplished by returning the board to Amtelco with a description of the problem.

**WARNING:** This device contains Electrostatic Sensitive Devices. Proper care should be taken when handling this device to avoid damage from static discharges.

*• viii •*

**Canadian Customers**

CP-01, Issue 8, Part 1 Section 14.1

> **Notice:** "The industry Canada label identifies certified equipment. This certification means that the equipment meets certain telecommunications network protective, operational and safety requirements as prescribed in the appropriate Terminal Equipment Technical Requirements document(s). The Department does not guarantee the equipment will operate to the user's satisfaction.

> Before installing this equipment, users should ensure that it is permissible to be connected to the facilities of the local telecommunications company. The equipment must also be installed using an acceptable method of connection. The customer should be aware that compliance with the above conditions may not prevent degradation of service in some situations.

> Repairs of certified equipment should be coordinated by a representative designated by the supplier. Any repairs or alterations made by the user to this equipment, or equipment malfunctions, may give the telecommunications company cause to request the user to disconnect the equipment.

> Users should ensure for their own protection that the electrical ground connections of the power utility, telephone lines and internal metallic water pipe system, ir present, are connected together. This precaution may be particularly important in rural areas.

> **CAUTION:** Users should not attempt to make such connections themselves, but should contact the appropriate electric inspection authority, or electrician, as appropriate.

# **European Approvals**

# **CE Approval**

 $\epsilon$ 

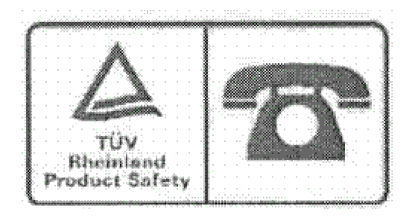

This apparatus is approved by CTR3 for connection to an ISDN using ISDN basic access as specified in this section under the conditions set out in this document.

This apparatus, when operated as ISDN terminal equipment has been designed for operation on EURO ISDN S0 basis connections for point to multipoint connections, S0 PABX connections complying with EURO ISDN and for EURO ISDN S0 point to point connections. It supports most of the services of the EURO ISDN standard (ETSI DSS1). Furthermore, point to point connections are also supported.

#### **EN55022 EMC declaration**

This is a class B product. In a domestic environment, this product may cause radio interference in which case the user may be required to take adequate measures.

No changes or modifications to the BRI board are allowed without explicit written permission from American Tel-A-Systems, Inc., as these could void the end user's authority to operate the device.

# **Product Safety**

The ISDN cord(s) must remain disconnected from the telecommunications system until the card has been installed within a host which provides the necessary protection of the operator.

If it is subsequently desired to open the host equipment for any reason, the ISDN cord(s) must be disconnected prior to effecting access to any internal parts which may carry telecommunications network voltages.

This board is not intended to be connected directly to the PSTN network. Connection must be made by way of an approved NT-1 interface device. It is the responsibility of the NT-1 to provide primary high voltage protection.

#### *• x •*

The Infinity Series H.110 Basic Rate Interface ISDN Board is designed to provide thirty-two Basic Rate ISDN (Integrated Services Digital Network) interfaces connected to the H.110 bus on a board with the *Compact*PCI bus form factor. Each interface or port provides a D channel for call control signaling and two 64 kbps. B channels for either speech or circuit switched data. Each port can be independently configured as either a TE (Terminal Equipment) or NT (Network Termination) interface. The board provides complete support for the ISDN Layer 1 and Layer 2 protocols, as well as optional support for the Layer 3 protocols as defined in Q.931 and INS-Net 64. Also, the board is equipped with several DSP's to provide tone generation and detection.

The H.110 bus was devised by the Enterprise Computer Telephony Forum (ECTF) to provide a single telecom bus for the entire industry. It is intended for add-in boards using the *Compact*PCI form factor. A variety of boards are available from a number of different vendors. The H.110 specifications also provides for hot swap capabilities for use in high availability applications.

The board is equipped with a processor that can be used to control the lower level functions of the board. The host PC controls the board using messages passed through dual-ported RAM. The board shares a common message passing and control scheme with other Infinity Series H.110 boards.

# **1.1 Features and Capabilities**

This section presents an overview of the features and capabilities of the Infinity Series H.110 Basic Rate Interface ISDN Board.

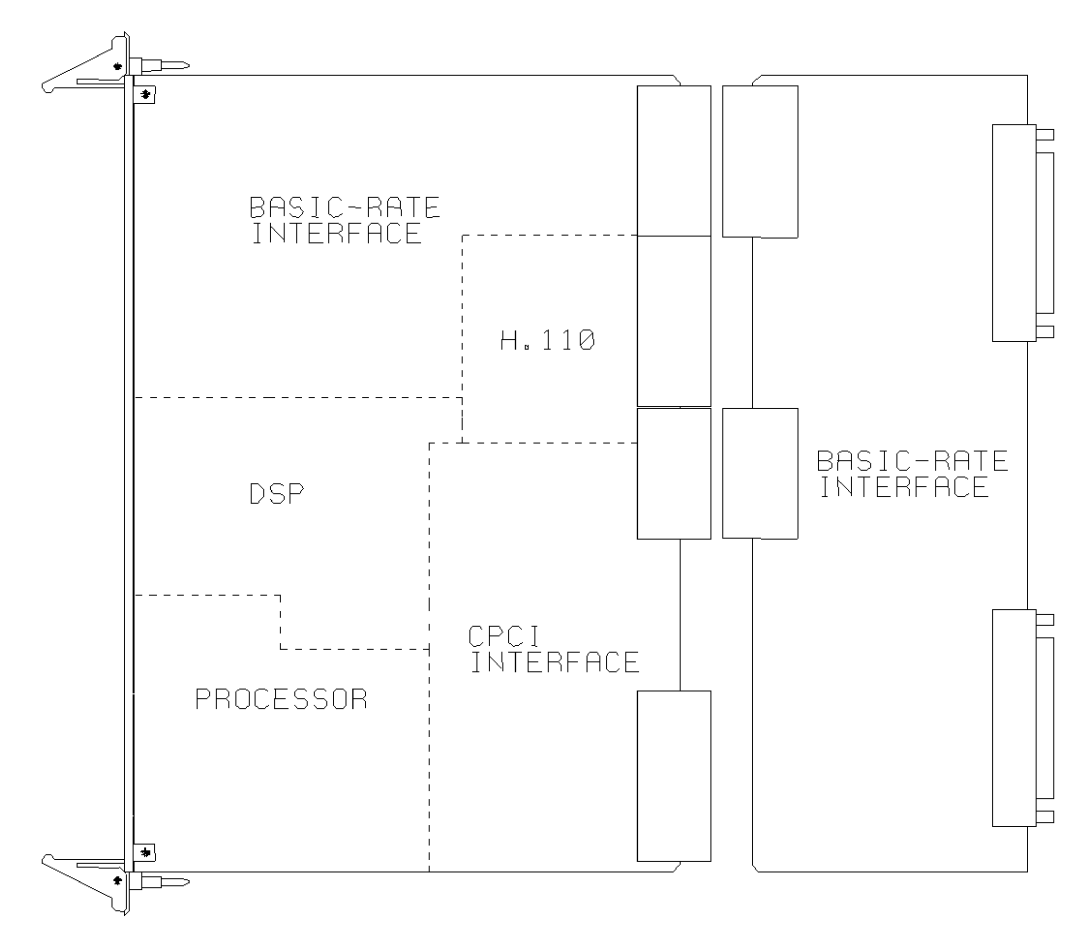

*Figure 1:* The H.110 Basic Rate ISDN Functional Areas

# **1.1.1 The Physical Interface**

Thirty-two independent ports are provided on the board. Each port on the board provides a complete S/T Basic Rate ISDN interface. This interface can be configured under software control as either a piece of terminal equipment to interface to a central office or PBX, or as a network termination to interface to terminal equipment such as ISDN phone sets or ISDN modems. Layer 1 support is provided by the board to handle all the details of framing and clocking.

#### *Introduction* **• 1-3 •**

Each port provides two independent B1 channels which operate at 64 kbps. These channels can be switched to the H.110 bus, to each other, or to one of the DSP resources. In addition, there is a 16 kbps D channel which is used for signaling.

#### **1.1.2 Signaling Protocols**

ISDN uses the LAPD protocol on the D channel for call control. The Layer 2 protocol defines the mechanism used for the exchange of messages between terminal equipment and the network termination. The board manages the details of this protocol while providing commands to control aspects such as TEI (Terminal Endpoint Identifier) address management.

Call control is handled by the exchange of Layer 3 messages as defined by the Q.931 standard. The H.110 BRI Board allows the application to directly read and write the raw binary information field of these messages. Optionally, a higher level interface is provided that masks some of the details of these messages, making for a simplified applications interface. This is done through the use of "D" messages. The Layer 3 support provided by these messages conforms to INS-Net 64.

### **1.1.3 DSP Functions**

The H.110 BRI ISDN Board is equipped with DSP's that performs a variety of functions. DTMF and Energy detectors are available for each B channel. DTMF generators are available for each B channel for signaling purposes. Call Progress tones are also available, with dial-tone, busy, reorder, and audible ringback being provided as well as silence and a 1004 Hz. calibration tone. Additionally, 64 channels of voice record and 64 channels of voice playback are available.

#### **1.1.4 The H.110 Bus**

The H.110 bus is a digital bus for transporting PCM (Pulse Code Modulation) signals between telephony boards. It was created by the

ECTF to provide a common bus structure for future development that would end the "bus wars" between the various legacy busses such as the SCbus and the MVIP bus.

PCM is a standard method of digitizing phone signals. It involves encoding each channel at an 8 kHz rate using eight bits. The signals from multiple channels are then combined into a frame. On the H.110 bus, each frame consists of 128 channels or timeslots. The bit rate of the H.110 bus is 8.192 MHZ. Thirty-two wires, also called streams, each carrying 128 timeslots, are combined to form the bus, and provide a total of 4096 timeslots. Two timeslots are required for a full conversation, one for each talker.

In addition to the streams, a number of other signals necessary to maintain synchronization between all the boards in the system are carried on the bus. These signals provide the clocking and framing information. Redundant clocks are provided to aid in recovery if the primary clock should fail.

The H.110 bus consists of backplane connections on a 6U *Compact*PCI backplane that is used to interconnect the boards in the system. The CT Bus connections are made through the J4/P4 connector. The electrical and mechanical requirements of H.110 boards are tightly specified to insure the reliability and consistent performance of the CT Bus in any valid configuration of conforming boards.

# **1.1.5 Clock Modes**

The H.110 BRI Board can operate in a variety of clock modes. Modes are available so that the master clock can either be derived from the H.110 bus, one of the Basic Rate Interfaces, or be provided by the H.110 BRI Board. The clock redundancy and clock fallback functions of the H.110 bus are also supported so that the H.110 BRI Board can be set to provide a clock to the H.110 bus if the master clock on that bus should fail.

# **1.1.6 Hot Swap Capability**

The H.110 Specification includes "hot swap" capability. This capability allows for the insertion and removal of boards from a live system. Not only are there provisions for controlling the electrical signals to prevent disruption when inserting and removing boards, but also for informing drivers and applications so that the board resources can be managed as they are added or deleted. Each H.110 board is provided with a blue LED that is used to inform an operator when it is safe to insert or remove a board.

# **1.1.7 Message Passing**

The board occupies 8K of memory space on the host PC. This 8K may reside anywhere within the PC's address space. As a *Compact*PCI board, the address and interrupt of the board is assigned at boot time. The message passing scheme used by the Infinity Series H.110 BRI Board is identical to that of the other Infinity Series H.110 boards, allowing for the easy combination of a variety of Infinity Series H.110 boards in a single system.

The message passing scheme and message syntax of Infinity Series H.110 boards is similar to that of the older Infinity Series H.100 boards and XDS series of MVIP and SCbus boards. This facilitates the easy migration from ISA and PCI systems to designs using *Compact*PCI boards

# **1.1.8 Flash EAROM for Firmware**

The firmware for both the main processors and for the DSP's is contained in Flash EAROM. This allows for easy upgrades of the firmware on the board in the field without requiring time consuming downloads every time a system boots. Once reprogrammed, the new firmware is retained even when the power is removed. The original, factory programmed firmware is also retained on board and can be accessed by installing a jumper.

# **1.1.9 EEPROM for Configuration Information**

ISDN interfaces can require a substantial amount of information to be programmed into the system. These includes items such as the subscriber numbers associated with each interface as well as board configuration information such as the type of port (NT or TE) and the protocol level supported. To reduce the burden on the application, the board has an EEPROM capable of providing non-volatile storage for this information. This allows the board to automatically configure itself upon a restart.

# **1.2 How to Use This Manual**

The first five sections in this manual are organized in the order you should read and use them to get started with your H.110 BRI ISDN Board. We recommend that you begin with these three steps.

- 1. Follow the instructions in section 2.0 (Quick Start) and 3.0 (Installation). These sections will tell you if your board is operating correctly within your system. You don't need to be familiar with the board's command set to complete this step.
- 2. Read section 4.0 (Initialization) to initialize the board within your system. Your application must perform these initialization procedures whenever the computer is powered up in order for the board to communicate with application.
- 3. Read section 5.0 (Communications with the Computer) for an overview of how to communicate with the H.110 BRI ISDN Board. Section 5.0 includes a summary of the commands for constructing your application and details concerning system interrupts.

Before you can actually build your application, read section 6.0 (The H.110 Bus and Clock Modes), 7.0 (Layer 1 and Layer 2 Protocols), 8.0 (Using "D" Messages for Layer 3) and 9.0 (Controlling the B-Channels). These sections explain, with practical examples, how the H.110 BRI ISDN Board

#### *Introduction* **• 1-7 •**

Section 10.0 explains diagnostic and error messages that may occur.

The Appendix contains information on power requirements and interfacing that will be helpful installing your H.110 BRI ISDN Board.

## **• 1-8 •** *Introduction*

this page intentionally left blank

# **2.0 Quick Start**

This section describes the first steps you should perform to determine if your Infinity Series H.110 Basic Rate ISDN Board is communicating correctly with your *Compact*PCI system. You can perform this quick check without connecting any cables.

The exact procedure will vary depending on which operating system you are running. For each operating systems, drivers are required to interface to the boards. The drivers supplied by Amtelco have tests built into them to verify communications with the boards. These drivers also come supplied with utility programs that allow the developer to test communications with the board. Please consult the appropriate documentation for the driver and operating system you are using.

#### **Quick Start Procedure**

- 1. With the chassis power off, insert the board into a slot. Note that the rear board **MUST BE** inserted into the corresponding rear slot for the board to function.
- 2. Turn on the computer.
- 3. If the Amtelco driver is not already installed, install it now, following the instructions supplied with the driver.
- 4. Most Amtelco drivers will display a list of boards that are installed (see the documentation for the particular driver that you are using). If the H.110 Basic Rate ISDN Board is listed, skip to step 6.
- 5. If the board is not listed, there may be a problem with the board not being seated correctly in the backplane. There may

also be a problem with a memory or interrupt conflict. Power down the chassis and check that the board is properly seated in the connector and repeat steps 1-4. If this does not remedy the problem, try removing any other computer telephony boards in the system. If your chassis is unable to find the board, consult the number at the end of this section.

- 6. Run the program "xdsutil" supplied with the driver. Send the message "IN" to the H.110 Basic Rate ISDN Board. The board should respond with the message "IA".
- 7. Send the message "VC" to the board. Verify that the Receive Message reads: VCxxxxvvvvHBJA (where xxxxvvvv is a variable indicating the firmware version).
- 8. If the Communications screen shows the correct command responses, your H.110 Basic Rate ISDN Board is communicating with the host. You may now power down the computer and attach the necessary cables (see section 3.4)

For technical assistance, call Amtelco at 1-608-838-4194 ext.168.

# **3.0 Installation**

This section describes how to install your Infinity Series H.110 Basic Rate ISDN Board into your computer and how to use the jumpers, headers, and connectors. Before you begin the installation procedure, be sure to test the board as described in section 2.0 (Quick Start).

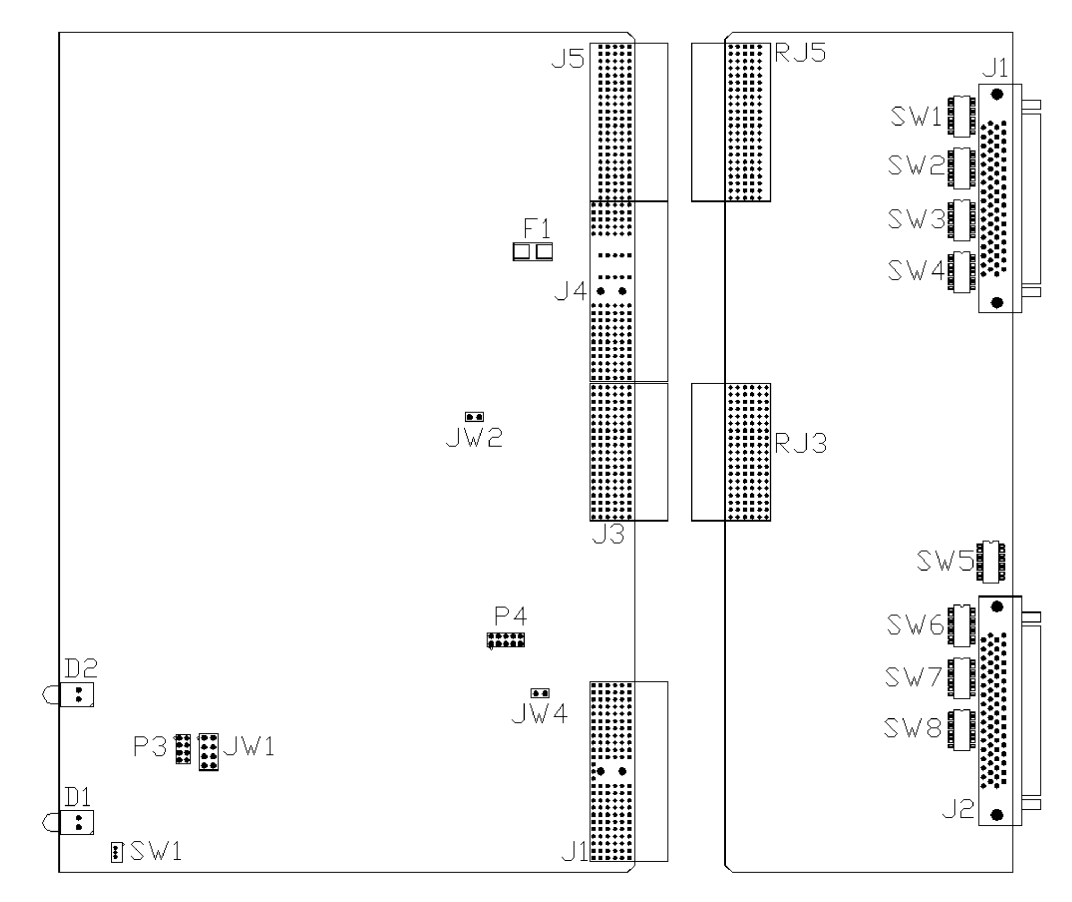

*Figure 2:* Location of Jumpers, Headers, Switches, and Connectors

The Infinity Series H.110 Basic Rate ISDN Board actually consists of two boards. The front board which contains the processor, DSP's, switching, HDLC controllers, and logic. The rear board contains the interface and connectors to the Basic Rate Interface ports.

# **3.1 PCI Configuration**

As Infinity Series boards conform to the PCI standards, there are no switches to set to configure the H.110 BRI Board's memory address, I/O addresses, or interrupt. The host processor's bios will automatically configure the board at boot time to avoid conflicts with other boards in the system.

# **3.2 Jumpers & Headers for the Front Board**

The following is a complete list of all jumpers for the H.110 BRI ISDN Board:

- **JW1-1** Firmware Select. If firmware has been downloaded to the board, this jumper selects whether the downloaded firmware or the factory default firmware is used. When this jumper is installed, the factory default firmware is executed whenever the board is reset. When the jumper is not installed, the downloaded firmware will be executed after a reset if it is present. If no downloaded firmware is present, the factory default firmware is executed after reset.
- **JW1-2** Undefined, reserved for future use
- **JW1-3** Undefined, reserved for future use.
- **JW1-4** Undefined, reserved for future use.

- **JW2** DSP Firmware Select. Two separate firmware programs are included in the EAROM, one for the board processor and one for the DSP. If JW1-2 is installed and downloaded DSP firmware is present, the factory DSP firmware is executed after reset. Otherwise, the downloaded firmware is executed if present. See JW1-1.
- **JW4** PCIXCAP/M66EN Bypass. When installed, the board will ignore the state of PCIXCAP and M66EN. This may be necessary when hot inserting the board into an older backplane that does not correctly implement these signals. When not installed, the board uses these signals during hot insertion to determine if the board can operate in the selected slot. The jumper is normally not installed.
- **P3** Diagnostic port. Never install jumpers here.
- **P4** This header is used for programming internal logic and should never be jumpered.

# **3.4 Jumpers & Connectors for the Rear Board**

- **J1** Basic Rate ISDN Connections for port 0-15. This connector is a 68 pin SCSI-3 type connector. It contains two pairs for each Basic Rate ISDN port or interface on the board. See Figure 3.
- **J2** Basic Rate ISDN Connections for ports 16-31. This connector is a 68 pin SCSI-3 type connector. It contains two pairs for each Basic Rate ISDN port or interface on the board. See Figure 3.
- **SW1-8** These switches terminate the individual BRI ports. Termination is required if the port is to be used as an NT (network termination) or if it the last or only TE (terminal equipment) on the interface. The switches should be set on

when termination is required. Each port requires two switches with port 0 using the first pair of switches on SW1, and port 31 using the last pair of switches on SW8.

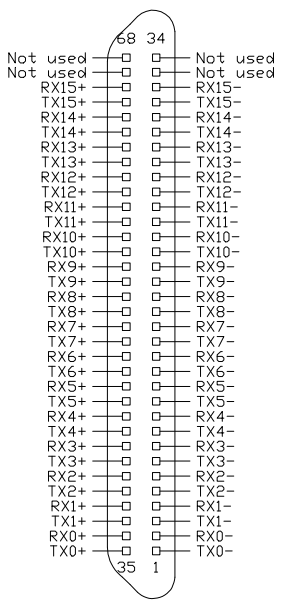

*Figure 3:* J1 & J2 Pin Assignments

# **3.4 Installation**

**Note:** The front board **MUST BE** used with the appropriate revision rear board. Installing an incompatible revision board **WILL** result in damage to both boards.

To install the H.110 BRI ISDN Board in your system:

- 1. Do not connect the board to the PSTN. Follow the quick check procedures described in section 2.0.
- 2. If the quick check is successful, turn off the chassis power and remove the board from the chassis.

#### *Installation* **• 3-5 •**

- 3. Install any necessary board jumpers. See section 3.2 for jumper configurations.
- 4. Reinsert the front board into the chassis. Seat it properly in a slot in the chassis and secure it with the front panel handles. Do not connect the board to the PSTN.
- 5. Insert the rear board into the corresponding slot on the rear panel. The rear board **MUST** be inserted for the front board to function.
- 6. Connect the host chassis to the mains supply using a socket-outlet with protective earthing connection and connect any additional protective earthing used.
- 7. Connect the telephone cables to J1 & J2. The telephone cable terminates in a 68 pin SCSI-3 male connector. Secure with mounting screws.

If it is subsequently desired to open the host equipment chassis for any reason, the PSTN cable must be detached prior to effecting access to any internal parts which may carry telecommunications network voltages.

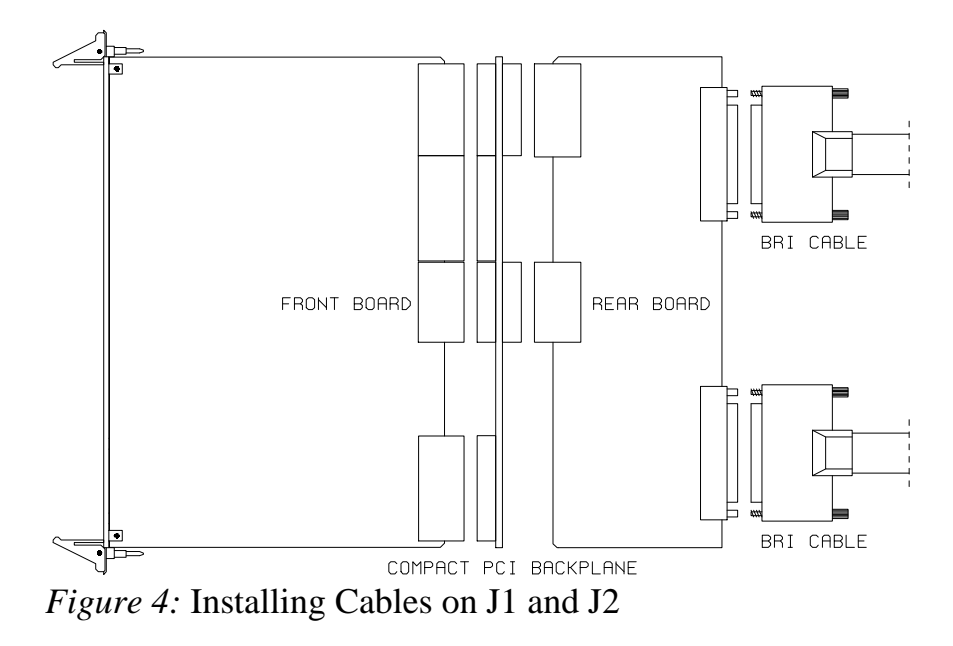

# **3.5 Hot Swapping a Board**

The Infinity Series H.110 Basic Rate ISDN Board can be "hot swapped," that is it can be removed from a functioning system without turning the power off or interrupting applications. However, to be able to do this, the host processor must be equipped with suitable hot swap drivers as well as a hot swap manager which will alert applications when a board has been inserted or removed from the system so that resources can be properly managed. It is beyond the scope of this manual to describe the operation of either the hot swap driver or hot swap manager.

Each H.110 board is equipped with a switch linked to the lower ejector tab and a blue LED. This combination is used to coordinate the actions of an operator with the system software. When inserting a board, the board is pushed in part of the way until the blue LED is illuminated. The insertion may then be completed. When the connection process is complete, the LED will go out. To remove a board, the lower ejector handle is depressed until it is in the unlatched position. When the blue LED comes on, the board may be removed from the system.

The rear board **MUST ALWAYS** be inserted **BEFORE** the front board, and removed **AFTER** the front board.

To install the front board in a system under power:

- 1. Insert the board with the ejector tabs spread apart until partially engaged.
- 2. Wait until the blue LED is illuminated.
- 3. Finish inserting the board by pushing the ejector tabs towards each other. The LED should then go out.

To remove the front board from a system under power:

#### *Installation* **• 3-7 •**

- 1. Depress the lower ejector tab until it is in the unlatched position.
- 2. Wait until the blue LED is illuminated.
- 3. Finish removing the board by spreading the ejector tabs apart until the board is ejected.

To insert the rear panel board into a system under power:

- 1. The rear board should be disconnected from the PSTN. Make sure there is no board in the corresponding front panel slot.
- 2. Insert the rear board.
- 3. Connect the telephone cables to J1 & J2. The telephone cable terminates in a 68 pin SCSI-3 male connector. Secure with mounting screws.
- 4. Insert the front board as described above.

To remove a rear panel board from a system under power:

- 1. Remove the front board as described above.
- 2. Disconnect the PSTN cables from J1 and J2.
- 3. Remove the rear board from the system.

#### **• 3-8 •** *Installation*

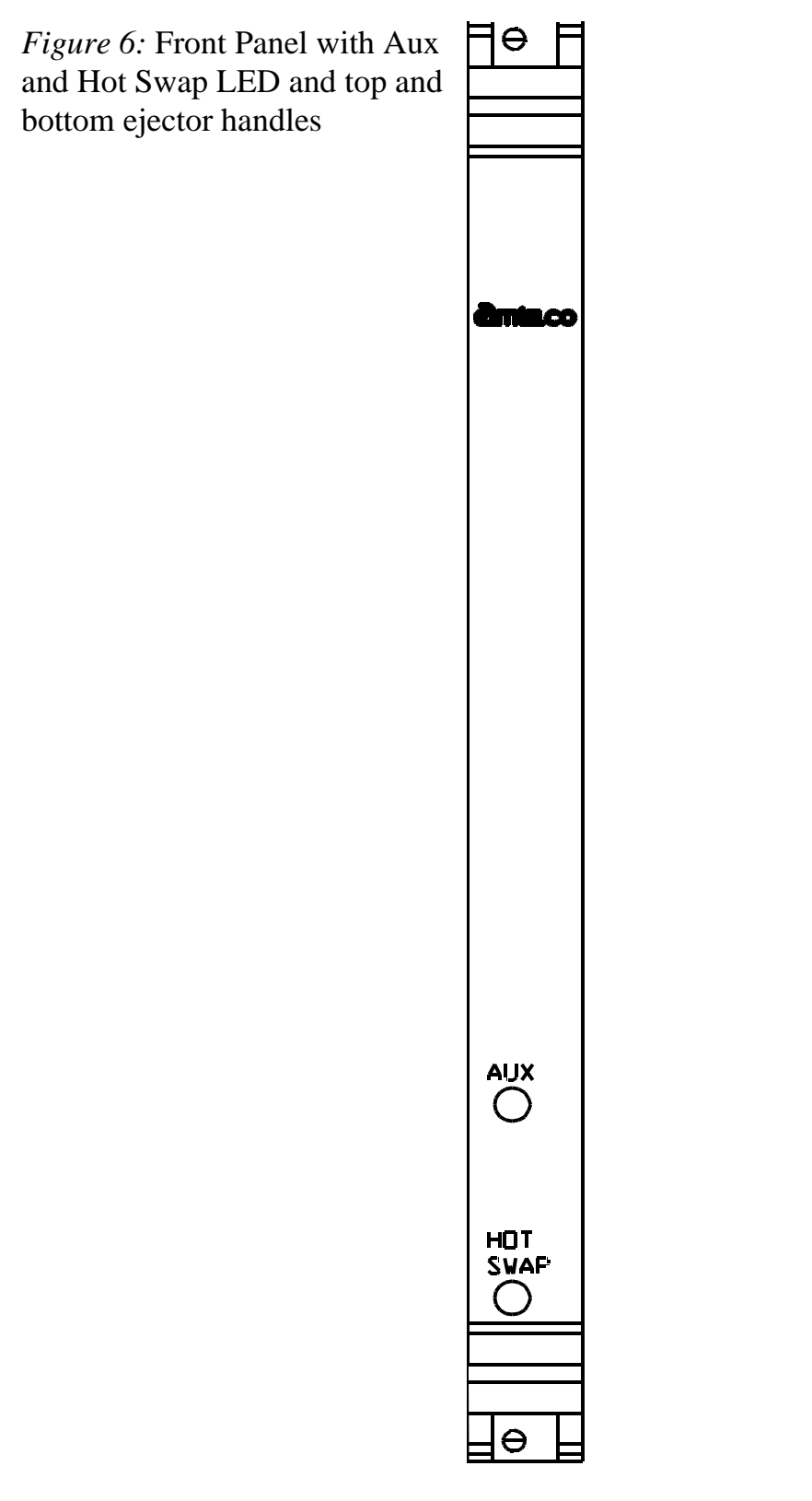

*The H.110 Basic Rate ISDN Board*

# **4.0 Initialization**

This section describes the procedures necessary to initialize the system and enable the host computer to communicate with the Infinity Series H.110 Basic Rate ISDN Board. XDS drivers will implement some of these procedures.

# **4.1 PCI Initialization**

The system BIOS is responsible for recognizing *Compact*PCI boards and mapping them into the I/O and memory spaces as required. It is also responsible for assigning interrupts to the board. This is done through a set of on board registers which contain information specifying the memory, I/O, and interrupt needs of the board. A set of BIOS functions exist for accessing this information. A detailed description of these functions can be found in the *PCI BIOS Specification* published by the PCI SIG, the PCI Special Interest Group.

Normally, the drivers supplied by Amtelco will take care of the process of finding Infinity Series boards and establishing communications. The information in the rest of this subsection is for background only.

The configuration registers of every *Compact*PCI board contain a vendor ID and device ID code. These codes are unique to each board vendor. All Infinity Series H.110 boards have the same vendor and device IDs. The vendor ID is 14E3h and the device ID is 0101h. A BIOS function exists that will find each instance of a particular vendor and device ID, and which returns with a bus and device number. The bus and device number is then used in functions to read the configuration registers.

The configuration registers contain information on the base address of the memory and I/O assigned to the board by the BIOS. A PCI board may

have up to six different base addresses. On Infinity Series H.110 boards, the first two base addresses are used by the PCI bus interface logic. The third base address which is contained in registers 18-1Bh contains the memory location of the dual-ported memory that is used to pass messages. The fourth base address contains the address of the DSP dual-ported memory that is used for the voice record and playback feature. The interrupt information is contained in register 3Ch. The information in these configuration registers can be used by a driver to address the board.

# **4.2 Initialization Commands**

The H.110 BRI ISDN Board is initialized by sending a sequence of command messages to the board. The process of sending messages is described in detail in Section 5.0, but normally it is accomplished either with a low-level driver XMT command or the API function **xds\_msg\_send.** Response messages are read using the low-level driver RCV command or the API function **xds\_message\_receive**.

To enable communications with the H.110 BRI ISDN Board, an **IN** command message should be sent to the board. The board will respond with an **IA** message.

The board may be reset using the command message **RA**. The board will respond with an **RA** message.

Your application can now configure the H.110 BRI Board using these commands

Command Purpose

**SCmsabb(c)** Sets the clock mode for the board. The parameter m is the clock-mode. The parameter s is the clock submode. The parameters a, bb, and c are used to specify additional clock control information such as clock rates, local network, and CT\_NETREF settings. The default mode on power-up or restart is mode 0.

See section 6.0 of this manual for details of clock mode arguments.

- **SDxx(nn...n)** This command sets the default subscriber number to nn...n for B channel xx. The subscriber number can be up to 16 digits long. Normally the same number will be used for both B-channels on a port. For TE ports, the number will be the default calling party number for outgoing calls. For NT ports, it will be the default called party number for outgoing calls. A subaddress may be included by adding a "-" character followed by the subaddress after the subscriber number as long as the total number of digits for the number and subaddress is 16 or less including the "-" character.
- **SEX** Sets the encoding mode for the board. The parameter x can be either M for Mu-Law as used in North America and Japan, or A for A-Law as used in Europe and Asia. The default value is for Mu-Law.
- **SFb(xx...xx)** Sets the power feed enable for each port in a bank of sixteen on the board. The H.110 BRI ISDN Board can supply PS1 power for terminal devices connected to ports configured as an NT. The bank b can be either "L" for the ports 0-15 or "H" for ports 16-31. The parameter can be "F" to turn the power feed off, "N" to turn it on, or "\*" for no change. The port type parameter must be included of each of the 16 ports in the bank.
	- **SSXY** Set Layer 2 & 3 system options. x and y can take values of 0 or 1. If x is a 1, timer TWAIT is disabled, and a TE port will not automatically request a TEI assignment. Option y controls the form of the TEI Check Response message. If this option is a 0, all TEI's are reported in a single message, if a 1, each

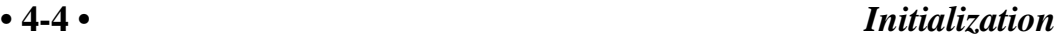

TEI is reported in a separate message. The defaults are 0 for all options.

**STb(xx...xx)** Set the port type for each port in a bank of sixteen on the board. The bank b can be either "L" for the ports 0-15 or "H" for ports 16-31. Port types can be "N" for NT or network termination, "T" for TE or terminal equipment, or "U" for undefined for unused ports. An "\*" may be used to indicate no change. The N type is used when interfacing to terminal equipment such as ISDN station sets or ISDN modems. The T type is used when interfacing to the central office equipment or when the board is acting as a terminal device. The port type parameter must be included of each of the 16 ports in the bank.

If the optional Layer 3 support is to be used, it will be necessary to set several additional parameters for each port or B channel. The following commands are used for that purpose:

**SLb(I...II)** This command is used to set the protocol level supported by the board for each port in a bank of sixteen. The bank b can be either "L" for ports 0-15 or "H" for ports 16-31. The choices are 2 for Layer 2 support, 3 for Layer 3 support, or P for Layer 3 support in a point to point configuration. If Layer 2 support is selected, it is the responsibility of the application to compose and interpret the Q.931 messages using the auxiliary mailboxes. Layer 3 support is provided through the "D" messages. (See section 8.0). The default is Layer 3 support. The protocol level parameter must be included for each of the 16 ports.

# **4.3 Configuration Memory**

Much of the configuration information used to initialize the board is fixed in nature, such as the port types and subscriber numbers. To simplify the initialization of the board, the configuration can be stored in an onboard EEPROM. This information can be recalled upon a restart of the board eliminating the need to send this information to the board each time an application runs. To control the EEPROM, three commands are provided. These are:

- **SMS** This command saves the current configuration including port types, the protocol level, SPID's and Directory Numbers.
- **SML** This command will cause the configuration saved in the EEPROM to be loaded into the processor memory. It is not necessary to use this command on a restart as the information saved in the EEPROM will automatically be loaded into the processor memory.
- **SMC** This command will clear the EEPROM. If this command is used, the board will not read the EEPROM on a power up or restart and all required configuration information will have to be sent from the application.

If the board configuration is saved in the EEPROM, it will still be necessary to send the **IN** and **SC** messages to enable messages and set the clock mode.

### **• 4-6 •** *Initialization*

this page intentionally left blank
# **5.0 Communicating with the PC**

This section describes how the PC communicates with the Infinity Series H.110 Basic Rate ISDN Board. It includes the definitions for the H.110 BRI Board commands and responses along with a description of the mailboxes used for messaging.

The board is controlled by the host PC through a system of four mailboxes. The messages consist of short NUL-terminated ASCII strings, which are easy for the host software to compose and parse. The board is capable of buffering up to eight messages in either direction and can drive an interrupt line when it has a message for the host. Messages may not exceed 32 characters.

There are two main mailboxes, one for messages to the board and one for messages from the board, and two flags associated with them. A 00h in a flag byte indicates the mailbox is free, a non-zero value indicates that the mailbox is occupied. The mailboxes and their flags are contained in an 8K block of dual-ported memory at the following offsets:

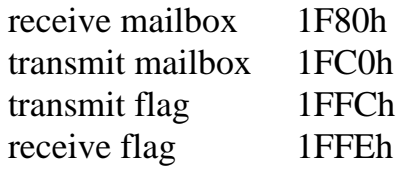

The board's base address is determined by reading PCI Configuration Space offset 18h. The 32-bit value at this location is the base address for the dual-ported memory on the board.

To send a message, the message is placed in the mailbox and the flag is set to 01h. To read a message, the message is removed from the mailbox and the flag is cleared to 00h. This will clear the interrupt hardware.

In addition to the two main mailboxes, there are two auxiliary mailboxes that are used for passing Layer 3 messages to and from the board. These mailboxes are only used in conjunction with the "LC" and "LR" command and response messages in the main mailboxes. Each of these auxiliary mailboxes begins with two bytes indicating the length of the Layer 3 message (low order byte first) and 260 bytes for the body of the message (the maximum size of a information field for Q.931 messages). The mailbox for messages to the board has an offset of 1400h and the mailbox for messages from the board is at an offset of 1600h.

To send a Layer 3 message, the transmit flag for the main mailbox must be clear. The message and its length is first placed in the auxiliary mailbox. An "LC" or "LR" command is then placed in the main mailbox, and finally, the transmit flag is set to 01h. It is important that both the Layer 3 message and the command be placed in the appropriate mailboxes before the transmit flag is set.

The presence of a Layer 3 message from the board is indicated by either an "LC" or "LR" message in the main mailbox. The Layer 3 message must be read before the receive flag is cleared. Failure to do so may result in the message being overwritten.

# **5.1 Commands and Responses Protocol**

This section describes the necessary step-by-step procedures for the PC to send a command to the board and to remove a response from the board.

### **5.1.1 Sending Commands to the Board**

The basic steps to sending a command to the H.110 BRI ISDN Board are:

1. Build a command. Broadly speaking, a command is a string of ASCII characters with a NUL (00h) termination character.

#### *Communicating with the PC* **• 5-3 •**

- 2. Check the transmit flag. If the flag is 0, continue with the next step to put the command in memory. If the flag is not 0, wait until the flag is 0.
- 3. Insert the command in transmit mailbox memory beginning at the address of the transmit mailbox.
- 4. Write 01h to the transmit flag. This notifies the board that a message is waiting.

### **5.1.2 Reading Messages From the Board**

- 1. Check the receive flag. If the flag is 0, there is no message. If it is non-zero, a message is waiting. Continue with the next step to read the message.
- 2. Remove the message from memory, starting at the address of the receive mailbox. Messages are NUL terminated ASCII strings.
- 3. Write 0h to the receive flag.

### **5.1.3 Reading Board Information**

A range of board information is included in memory so that it can be checked without sending a message:

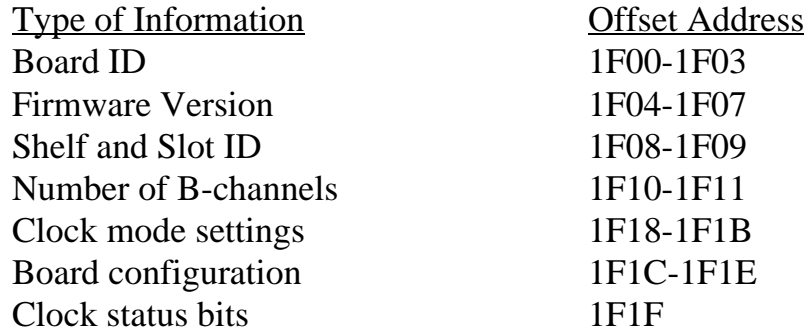

The board stores its identity upon power up or a hardware restart. The

phrase **Restart HB00 (c) Amtelco 1999** appears in the receive mailbox. The receive flag is not set and no interrupt is generated.

# **5.2 Interrupts**

The H.110 Basic Rate ISDN Board can generate an interrupt to the PC indicating that a message is available. The interrupt for PCI boards is assigned by the BIOS or Operating System at boot time. The assignment is dependent on which PCI slot the board is in. The interrupt line is usually shared by more than one device. If multiple Infinity Series boards are installed they may or may not all share the same interrupt line.

In order for an Infinity Series board to send interrupts to the PC, the PCI Interface circuit on the board must be programmed to enable interrupts. This is accomplished by setting bits 0 and 3 in the board's Interrupt Control/Status Register. This is a byte-wide register located at an offset of 69h from PCI Base Address 0. PCI Base Address 0 is contained in PCI Configuration Space register 10h. The Base address is a 32-bit value and is mapped into memory.

When an Infinity Series board sends a message, it generates a local interrupt to the PCI Interface circuit on the board. If the PCI Interface circuit has been programmed to generate interrupts to the PC, the local interrupt is passed through to the PC. When the PC receives an interrupt, its Interrupt Service Routine (ISR) should check the Infinity board's receive flag to see if a message is pending (i.e. the receive flag is non-zero). It should then process the message for the board and write a 0 to the board's receive flag.

# **5.2.1 Interrupt Initialization**

- 1. Clear the board's receive flag.
- 2. Read the PCI Base Address 0 from PCI Configuration Space offset 10h (this must be a 32-bit access).

#### *Communicating with the PC* **• 5-5 •**

3. Set bits 0 and 3 of PCI Base Address  $0 + 69h$ . Do not modify any other bits in this register. This register is a byte-wide memory mapped register.

### **5.2.2 Step-by-Step Interrupt Processing Summary**

- 1. Check to see if the receive flag is non-zero.
- 2. Remove the message from the receive mailbox.
- 3. Write 0h to the receive flag.
- 4. Re-enable the interrupt controller on the PC.

# **5.3 Commands and Responses**

This section gives a general overview of the H.110 BRI ISDN Board commands and responses. The commands are grouped by function and then listed in alphabetical order by two-letter command. Refer to sections 7.0 through 10.0 for examples and explanations of how to use these commands.

### **5.3.1 Characteristics of Command Strings**

- < All commands consist of null (00h) terminated ASCII strings.
- < There are no spaces or other delimiters between parameters in the commands.
- < All letters in command strings must be UPPERCASE unless otherwise noted.
- < Lowercase monospaced letters (such as xx ) in the following command references represent parameters within commands. Each letter represents one ASCII digit.

< Numeric parameters are always hexadecimal numbers.

### **5.3.2 Command Parameters**

The table below documents the common parameters for many of the commands listed in the next sections. Other less common parameters are defined with individual commands.

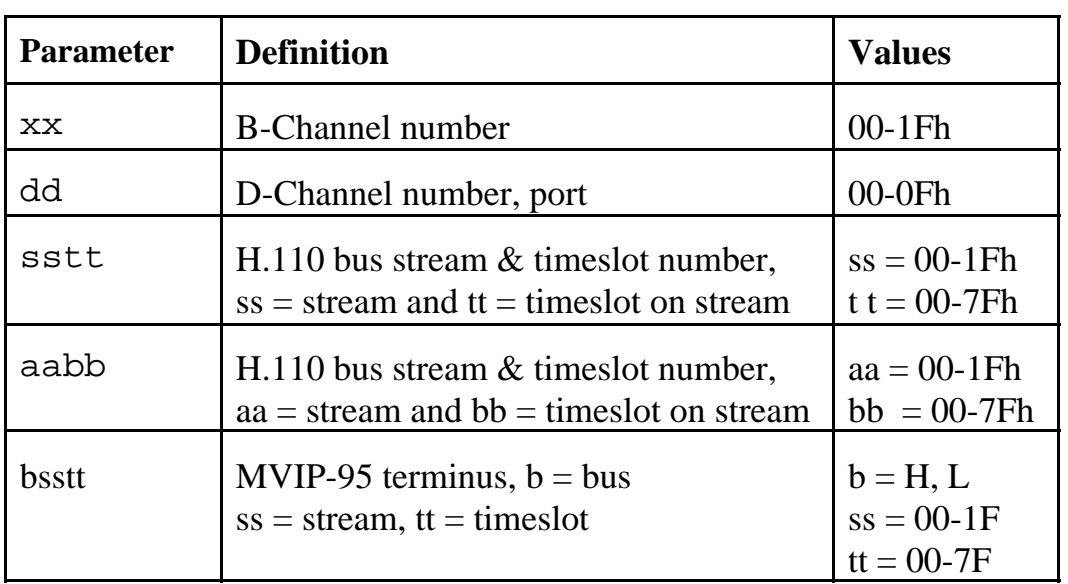

#### **Common Command Parameters**

### **5.3.3 Commands from the Host to the H.110 BRI Board**

Note that sections 7.0-9.0 of this manual provides supplemental information for the commands and messages documented here.

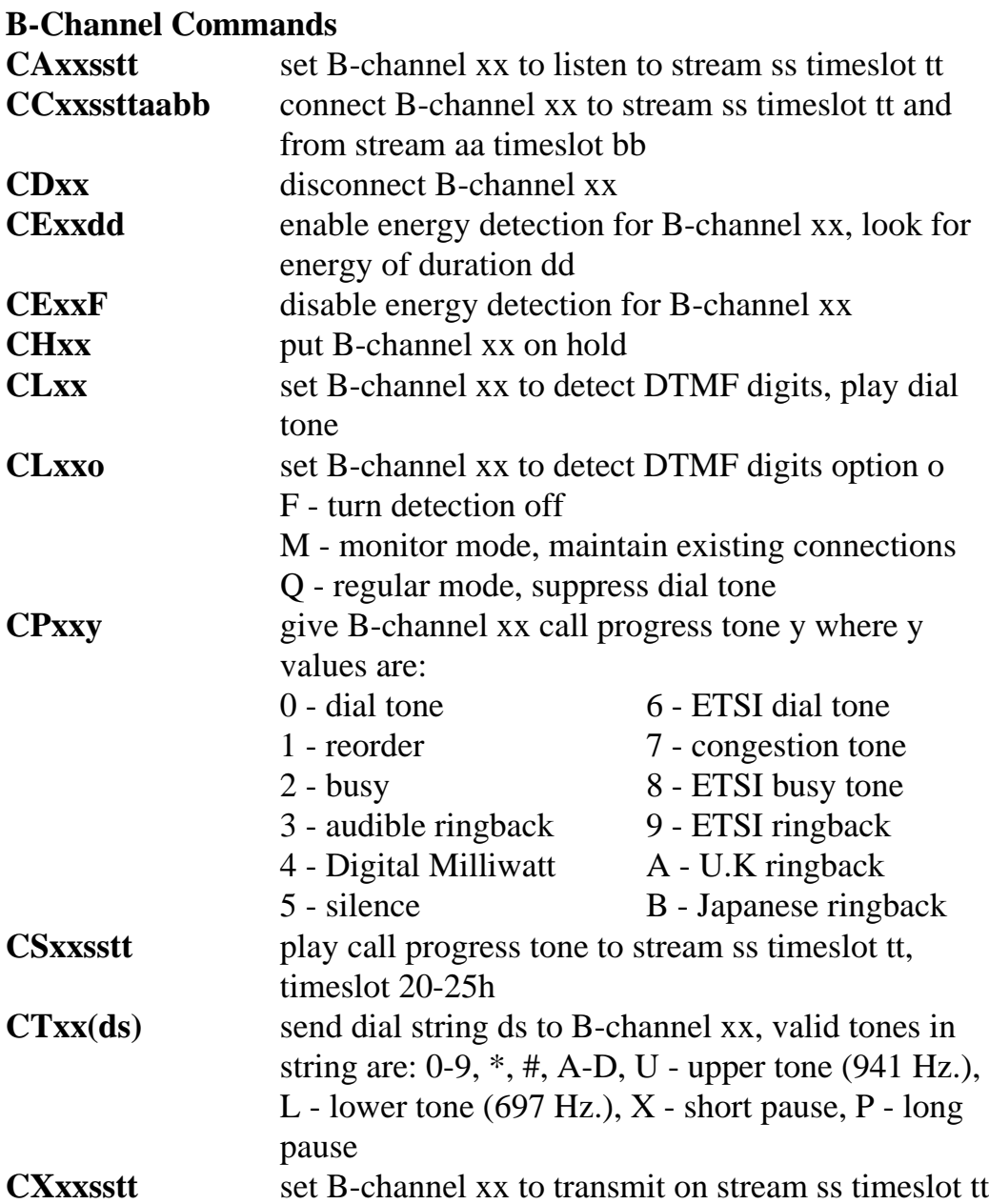

#### **Layer 3 "D" Commands for NT Ports**

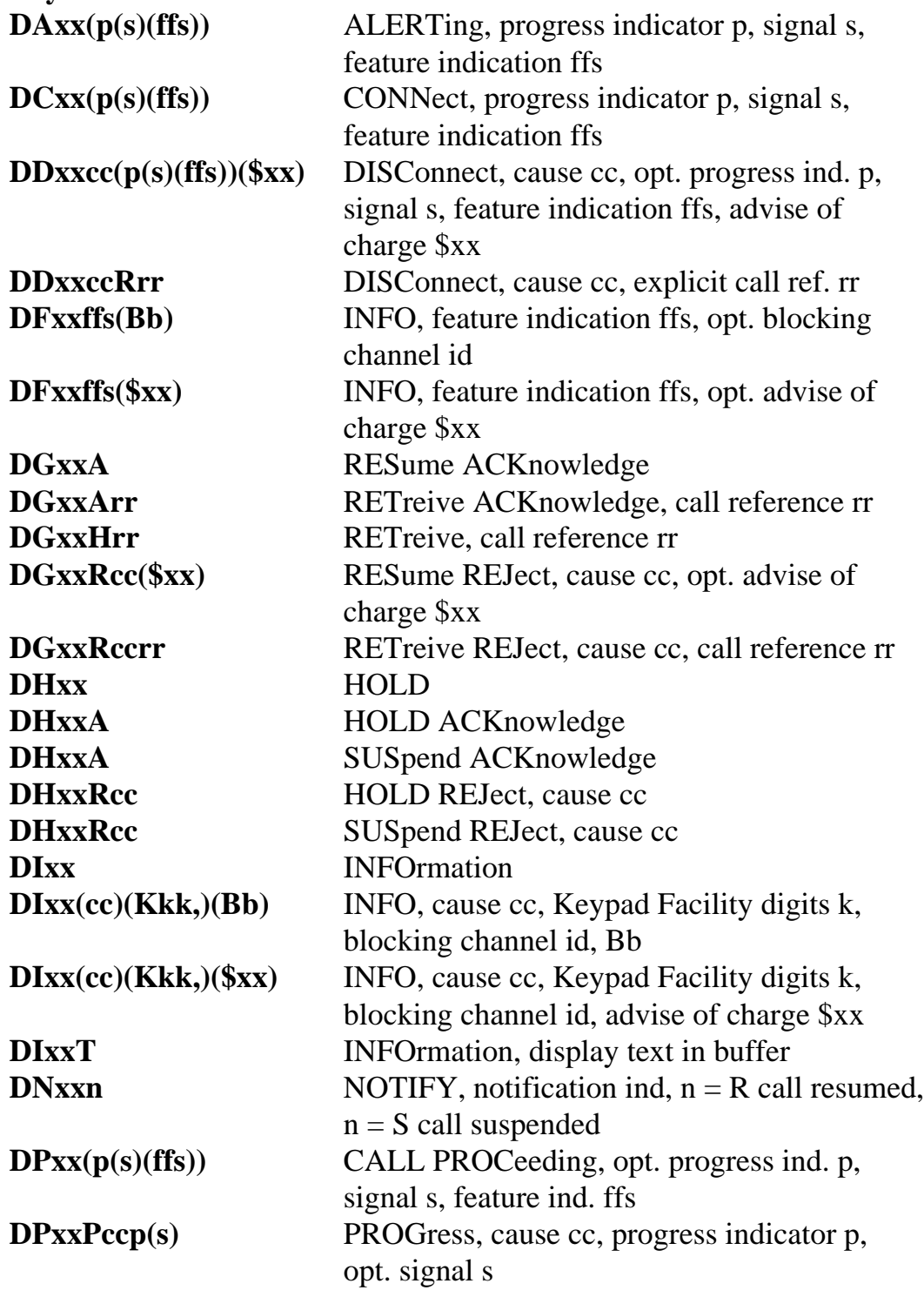

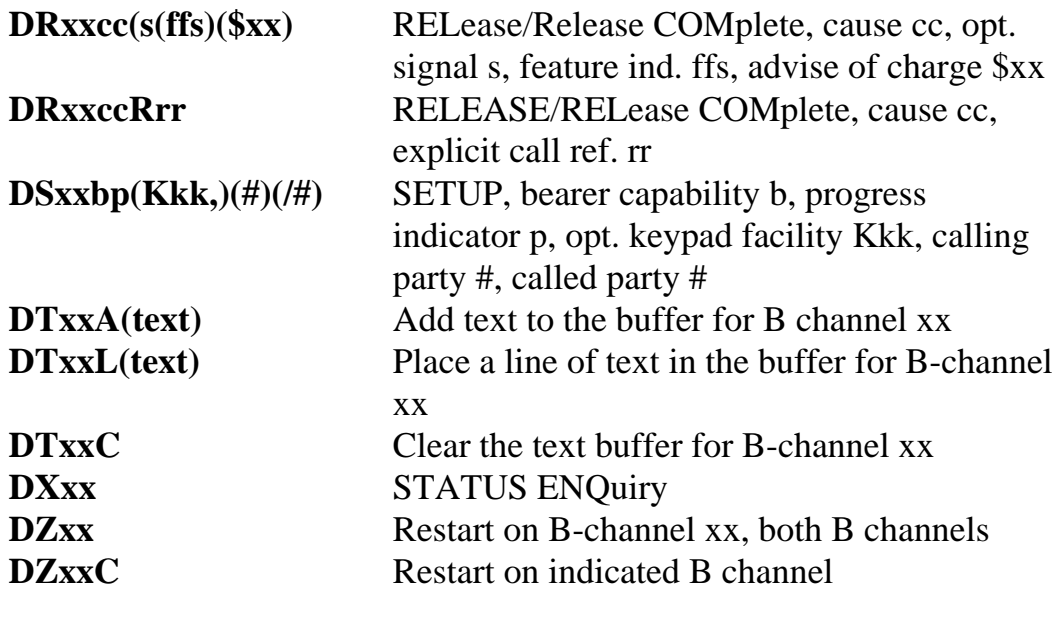

**Layer 3 "D" Commands for TE Ports**

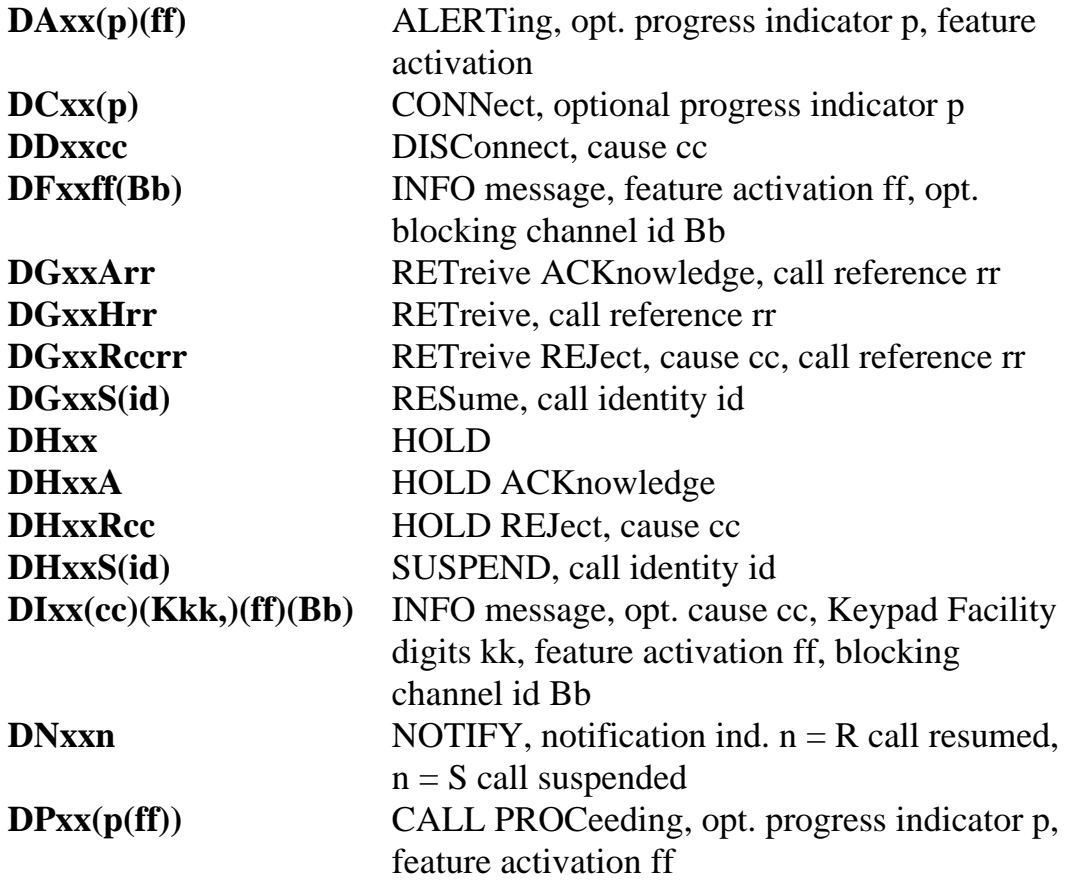

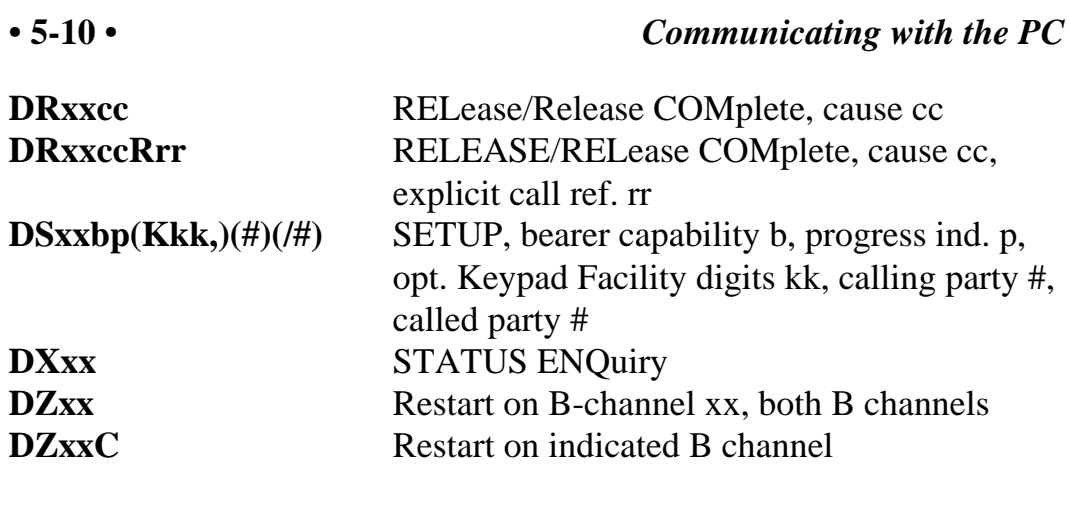

### **Interrupt Control Commands**

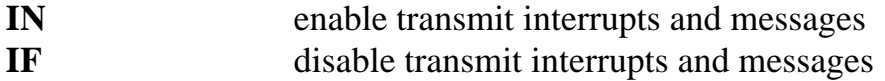

#### **Layer 3 Message Commands**

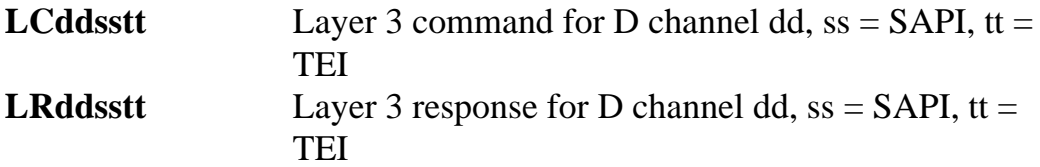

#### **MVIP Compatibility Commands**

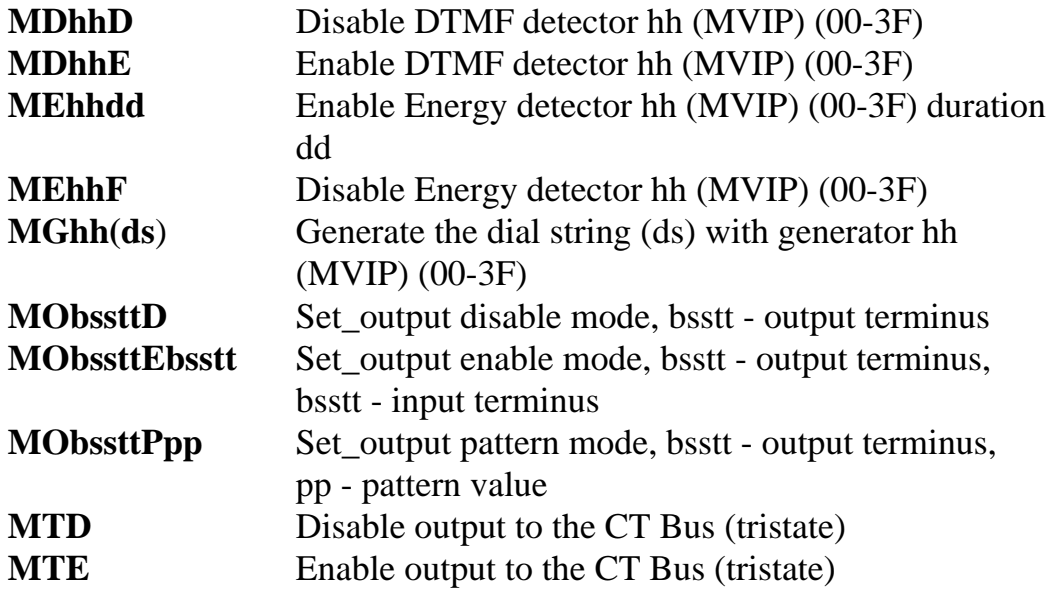

### **Query Commands**

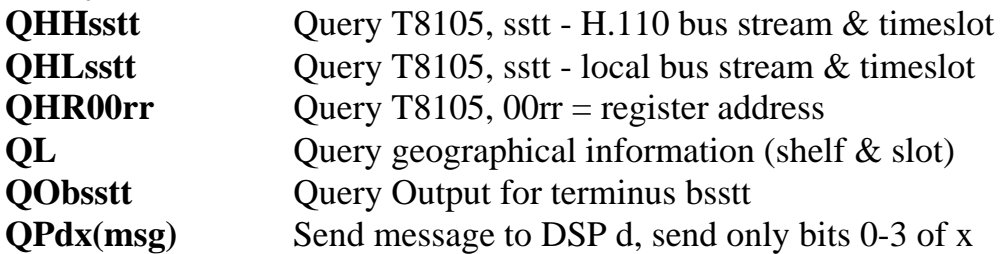

#### **Reset Commands**

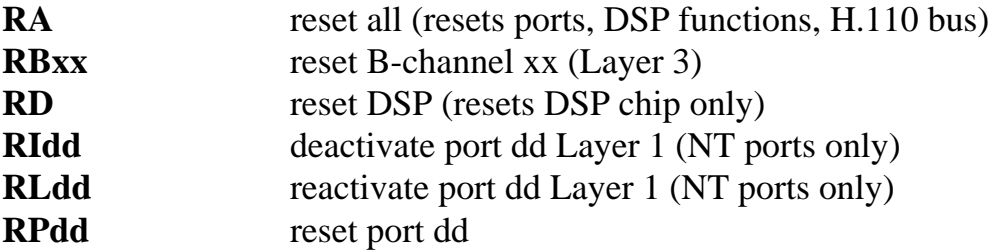

#### **Setup Commands**

| SCmsabb(c)  | Set clock mode m, submode s, arguments a, bb $\&$ c         |
|-------------|-------------------------------------------------------------|
| SDxx(nnn)   | Set the default subscriber number for B channel xx          |
| <b>SEa</b>  | Set Encoding mode a, $M = Mu$ -Law, $A = A$ -Law            |
| SFD(xxxx)   | Set battery feed enable for each port of bank b             |
|             | where x values are: $F - off$ , $N - on$ , $* - don't$ care |
| SLb(IIII)   | Set protocol layer for each port of bank b (L or H)         |
|             | where 1 values are                                          |
|             | 2 - Layer 2 support                                         |
|             | 3 - Layer 3 support                                         |
|             | P - Layer 3 point to point support                          |
| <b>SMC</b>  | Clear the EEPROM configuration contents                     |
| <b>SML</b>  | Load the EEPROM contents onto the board                     |
| <b>SMS</b>  | Save the configuration in EEPROM                            |
| <b>SSxy</b> | Set Layer 2 & 3 system options x & y                        |
| STb(xxxx)   | Set port types for each port of bank $b(L \text{ or } H)$   |
|             | where x values are:                                         |
|             | N - Network Termination                                     |
|             | T - Terminal Equipment                                      |
|             | U - Undefined/unused                                        |
|             | * - No change to port type                                  |

*The H.110 Basic Rate ISDN Board*

#### **TEI Management Commands**

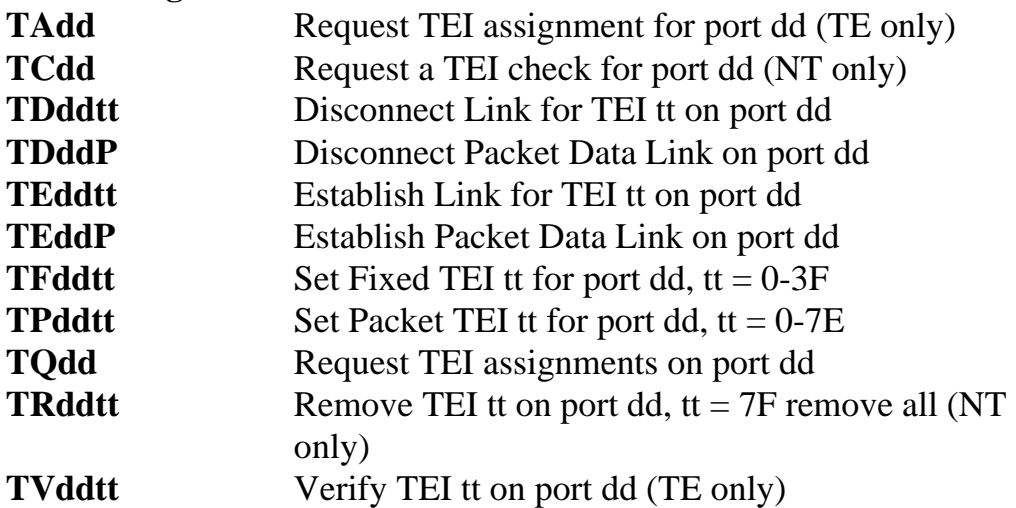

#### **Version Requests**

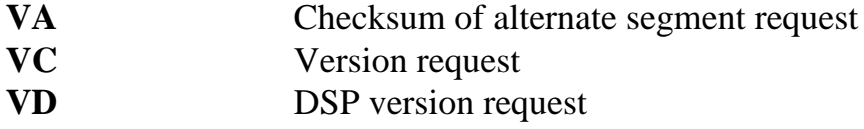

#### **Download Commands**

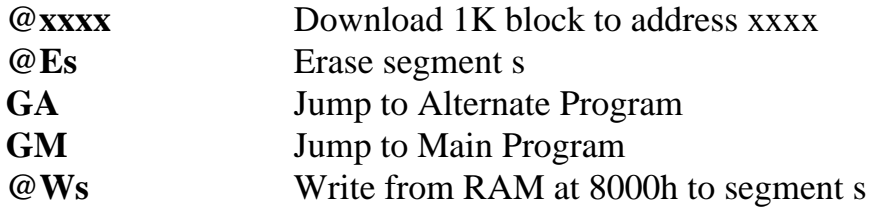

#### **Diagnostics**

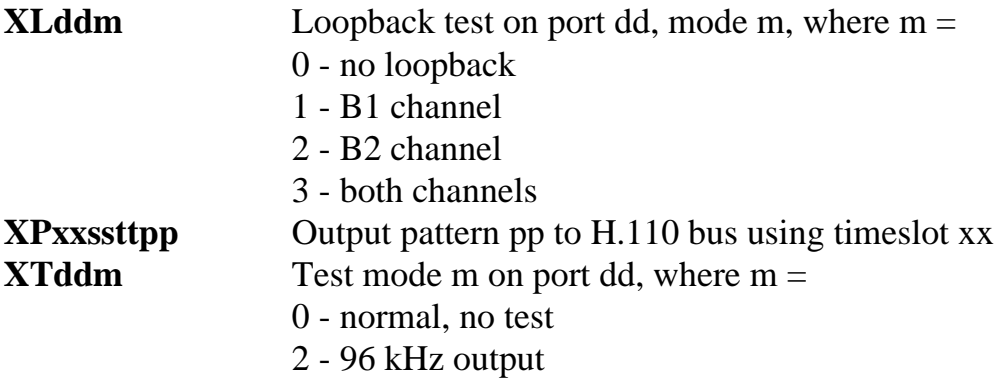

#### **5.4.4 Responses from the H.110 BRI ISDN Board**

### **Acknowledgments IA** acknowledge interrupts enabled **RA** reset all acknowledged **RPdd** reset port dd acknowledged **SMx** EEPROM operation  $x = 0$  - failure, 1 success **Layer 3 "D" Responses for NT Ports DAxxp(ff)** ALERTing, progress indicator p, opt. feature activation ff

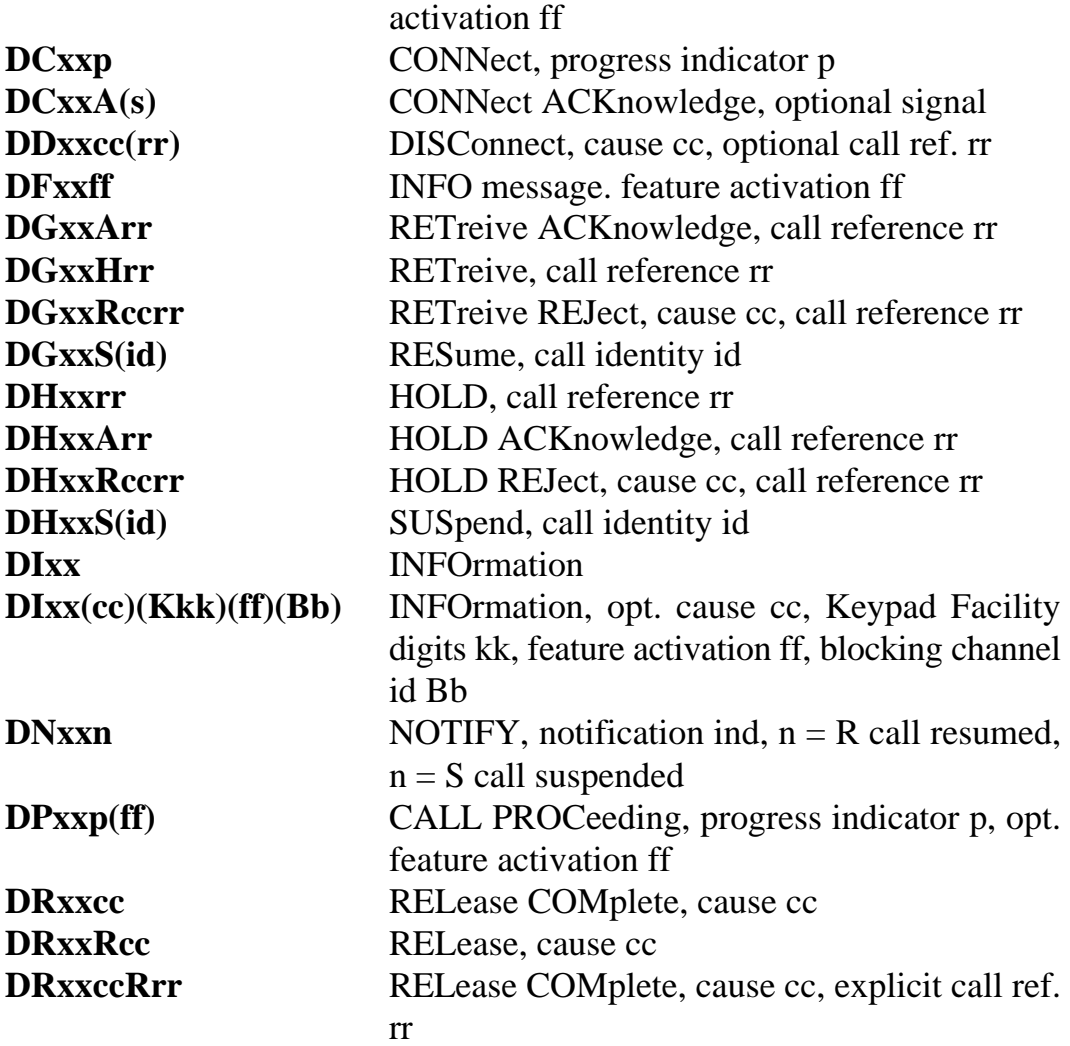

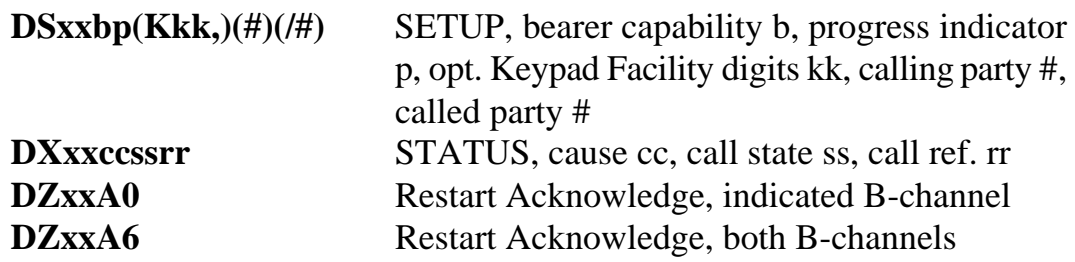

### **Layer 3 "D" Responses for TE Ports**

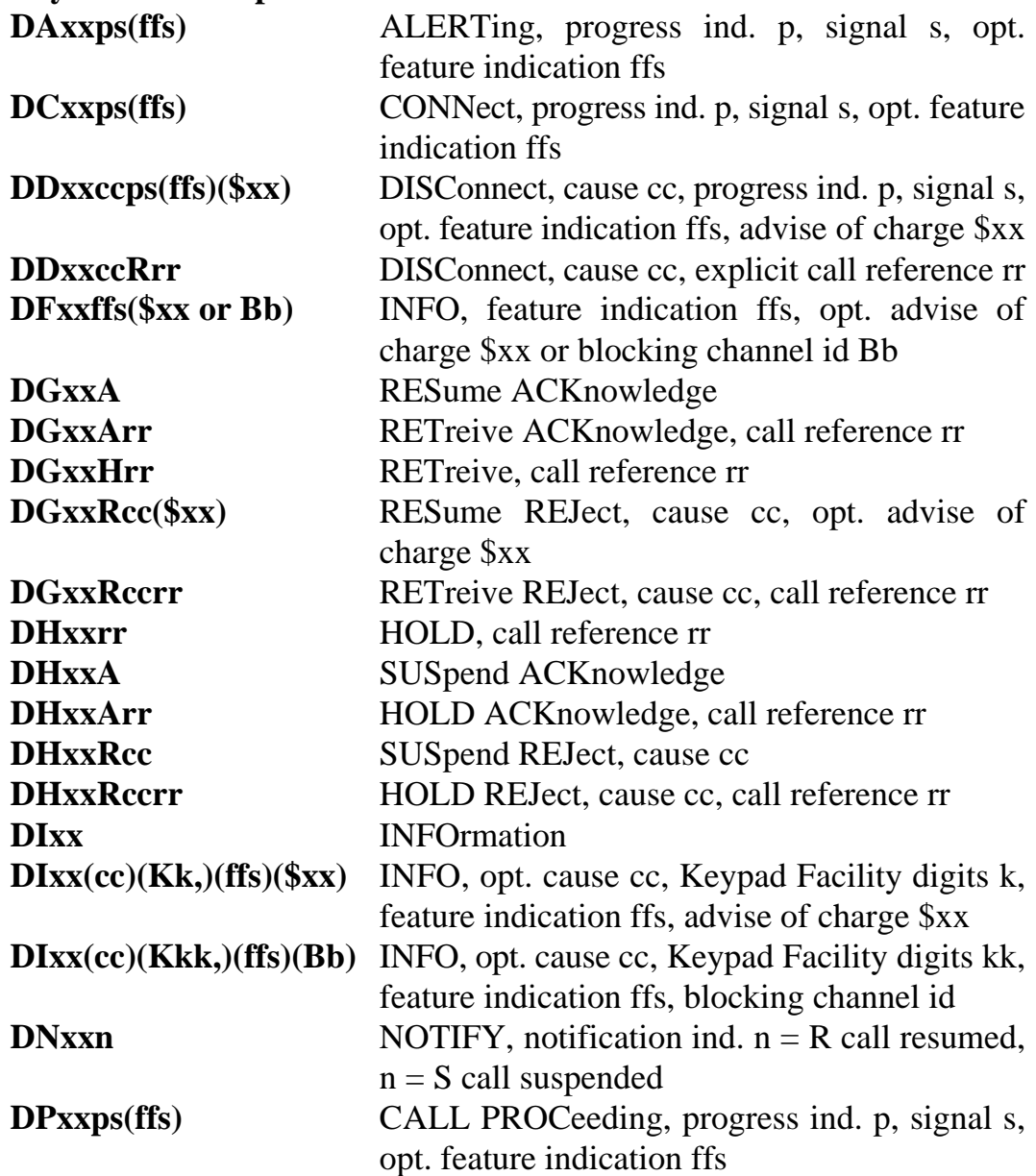

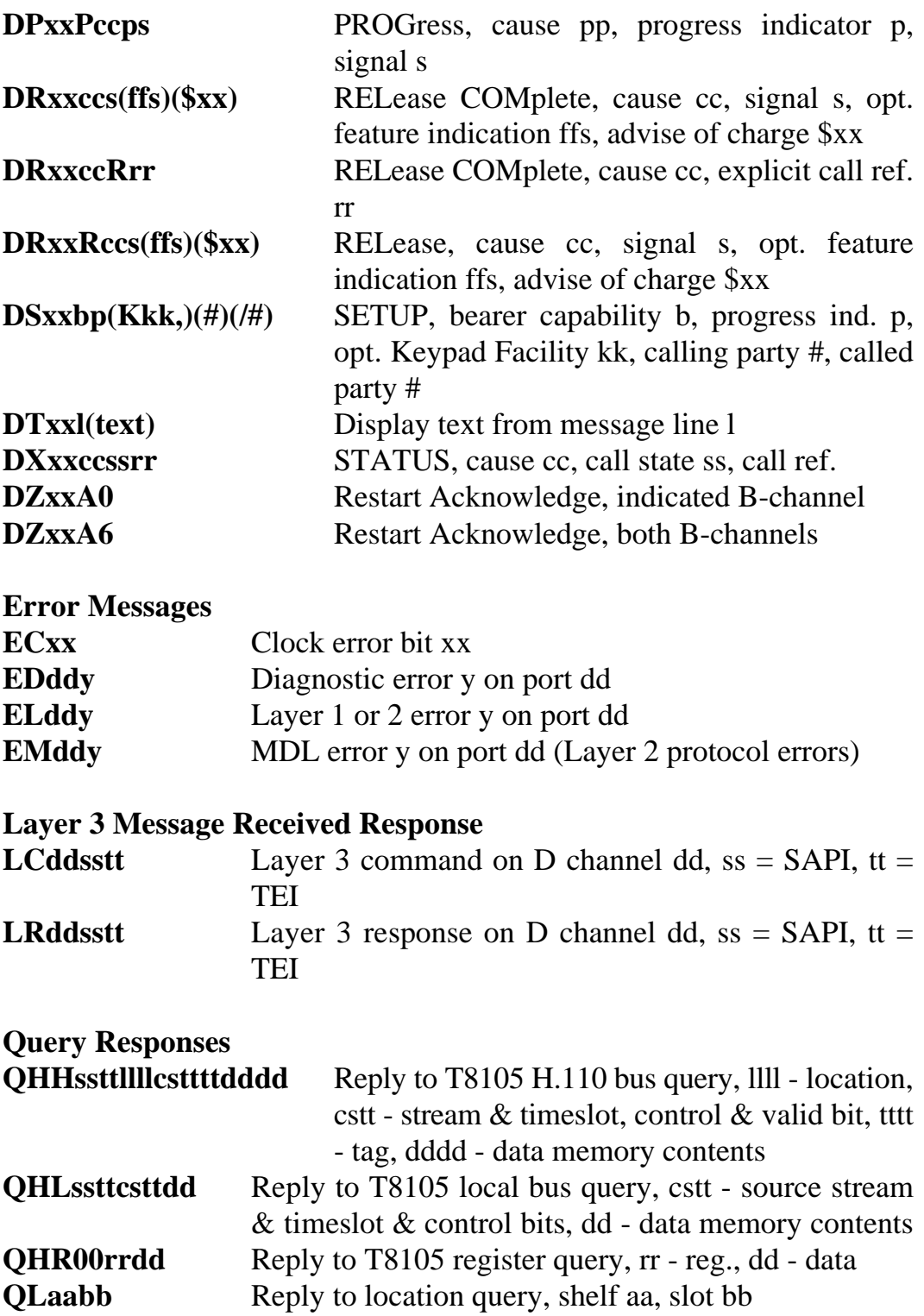

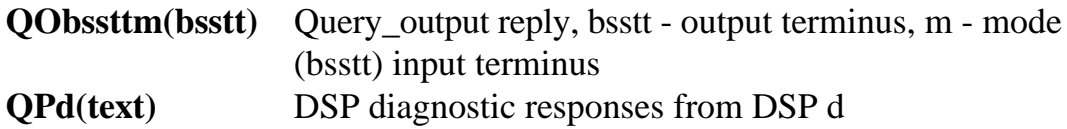

#### **B-Channel State Change Messages**

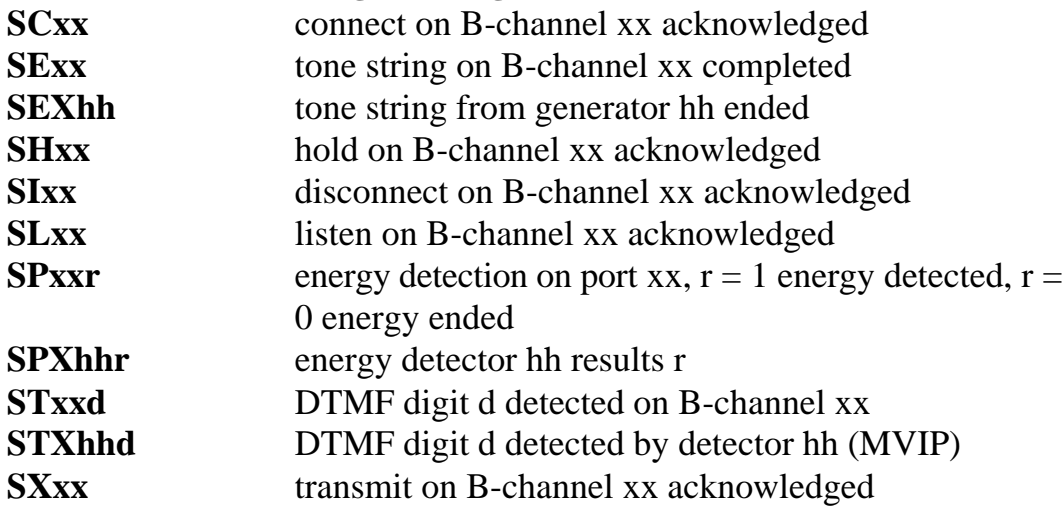

### **TEI Management Response Messages**

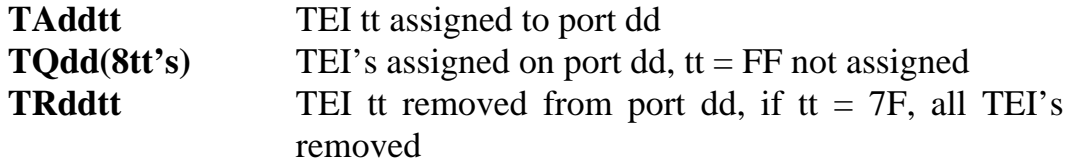

### **Diagnostic Responses**

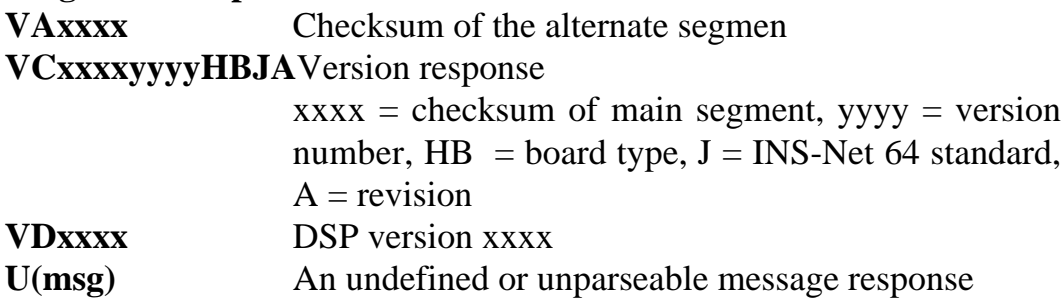

# **6.0 The H.110 Bus & Clock Modes**

The Infinity Series H.110 Basic Rate ISDN Board provides a means of connecting BRI B-channels to the digital H.110 computer telephony bus. Through this bus, the B-channels can be connected to other H.110 compatible boards. To accomplish this, the board has complete access to all streams and timeslots on the bus. It is capable of operating in a variety of clock modes compatible with H.110 operation.

# **6.1 The H.110 Bus**

The H.110 bus consists of 32 Pulse Code Modulation (PCM) streams operating at an 8.192 MHZ. clock rate. Each stream contains 128 timeslots, for a total of 4096 timeslots. In addition to the PCM data signals, there are a number of bit, frame, and network reference signals that are used to synchronize the operation of multiple boards.

For the purposes of commands, a particular H.110 timeslot is referred to by a four digit hexadecimal number. The first two digits are the stream number, while the last two digits are the timeslot within the stream. Streams range from 00h to 1Fh, and timeslots from 00-7Fh.

The physical H.110 bus is a backplane connection using the J4/P4 connector. The H.110 specification defines allowable impedance and signal lengths on each board so that additional bus termination is not needed to insure the proper operation of the bus. The maximum length of the bus (24.8 in.) and the maximum number of slots (21) are also specified.

Different length pins are also used on the various connectors. This is done so that the various signals are staged in the correct order.

# **6.2 Clock Modes**

The H.110 bus specification defines a variety of clock signals. Two clock signals CT bus A and CT bus B are provided for redundancy. In addition, two signals called CT\_NETREF\_1 and CT\_NETREF\_2 are defined which may be referenced to an external clock source such as a T1 or E1 span. These signals exists to aid in recovery if the primary clock source should fail.

The clock mode must be set before any connections can be made with other boards. The clock mode is set using the Set Clock command "SCmsabbc", where m is the clock mode, s is the sub-mode, and a, bb, and c are additional arguments used to select clock sources and specify compatibility modes. This command takes the same form on all Infinity Series H.100 boards. Because of this, some of the possible options are not relevant to the H.110 boards, but the format is retained to make it easier to create applications that are portable between the two bus structures.

The default clock mode on a power up is to provide a local clock, but to neither source clock signals to the bus or derive the clock from the bus. The possible clock modes are:

- 0 no clocks to or from the bus
- 1 clocks slaved to the CT bus
- 2 the board is clock master CT bus clock A
- 3 the board is clock master CT bus clock B
- 4 the board is secondary master for CT bus clock A
- 5 the board is secondary master for CT bus clock B

Connections are possible only when all boards within a system are synchronized to the same clock. Only one board in a system can provide the H.110 bus clock. The other boards in the system must slave their internal clocks to the master. If the H.110 Basic Rate ISDN Board is to use the H.110 bus clock, this clock must be provided by another board before switching can be accomplished.

#### **6.2.1 Slave Mode**

In the Slave Mode, the H.110 Basic Rate ISDN Board derives its clocks from one of the clock signals on the CT bus. The clock signal is selected with the submode argument in the **SC** command. The possible clock signals are:

- 0 CT bus clock A
- 1 CT bus clock B
- 6 CT bus clock A, auto-fallback mode
- 7 CT bus clock B, auto-fallback mode

Argument a is used to set the CT\_NETREF mode, while argument bb is used to select the source of CT\_NETREF. The choices for argument a are:

- 0 No CT\_NETREF output
- 1 CT\_NETREF\_1 output is enabled
- 2 CT\_NETREF\_2 output is enabled

It should be noted that CT\_NETREF\_2 is defined only for the H.110 bus and not the H.100 bus. The CT\_NETREF source is specified by argument bb, and can be any of the Basic Rate ISDN interfaces that is operating as TE (terminal equipment).

### **6.2.2 Primary Master Mode**

In modes 2 or 3, the board supplies the CT master clocks A or B respectively. Other boards on the H.110 bus will synchronize to one of these clocks. The source of the clock is selected by the submode argument s. The choices are:

- 0 freerun, the board's internal clock
- 1 CT\_NETREF\_1
- 2 CT\_NETREF\_2 (not present on the H.100 bus)
- 3 a local network, any TE BRI interface
- 4 a local network (TE port) with auto-fallback to CT\_NETREF\_1

5 - a local network (TE port) with auto-fallback to CT\_NETREF\_2

For submode 1 and 2, argument bb will select the frequency of the CT\_NETREF signal. The choice is:

00 - 8 kHz. (frame rate)

Note that on this board other CT\_NETREF rates are not supported.

For submodes 3-5, argument bb will select one of the Basic Rate ISDN interfaces. This interface must be operating as a TE (terminal equipment). For submodes 4 and 5, the optional argument c will specify the frequency of the selected CT\_NETREF source.

For all modes, argument a should be set to 0. On H.100 boards, this argument is used to select the legacy bus compatible clocks that the board will supply. As the H.110 bus is not compatible with the SC or MVIP bus, the only valid option is 0, no compatibility clocks provided.

### **6.2.3 Secondary Master Modes**

When a board is operating as a secondary master, it uses the other clock signal as a source, i.e. if a board is the secondary master for CT clock B, it uses CT clock A as a source and provides CT clock B. If the primary clock fails, the secondary master then becomes the clock master. Typically, one board will be set as the master for clock A and another board as the secondary master for clock B, or vice versa. If the clock source specified by the submode is either of the CT\_NETREF signals or a local network, the board will automatically fall-back on that source if the primary clock should fail. If set to free-run, it will fall back to a PLL that was locked to the primary master clock.

In all secondary master modes, if the primary master fails, the board will automatically become the new primary master. If the original primary master is restored, the clock mode for the original secondary master must be reset.

When operating in secondary master mode, submodes 0-3 are valid, and the arguments a and bb are the same as when operating as a primary master.

### **6.2.4 Clock Fallback**

The H.110 Specification details a scheme for automatically recovering from a clock failure. One of the CT bus clocks, either A or B is designated the master clock. The other clock is the secondary master and is generated by a different board than the primary clock. While the primary clock is valid, the secondary clock is locked to it. If the primary clock should fail, the secondary clock takes over using a local oscillator, CT\_NETREF\_1, CT\_NETREF\_2, or a local network as the source. Boards that are slaves should automatically fall back to the secondary clock. After a failure of the master clock, system software should designate new primary and secondary clocks. The new primary may be the previous secondary clock master. For Infinity Series H.110 boards, this will involve sending a set clock command with the new primary clock information.

When an Infinity Series board is set for automatic fallback, the board will automatically switch to the secondary clock if the primary clock fails. When this occurs, the board will send an "EC" message indicating the failure. When the application designates a new primary master, it should send a new clock mode command to the board even though auto-fallback may have occurred.

### **6.2.5 Clock Errors**

If the board detects a problem with the clocks, it will generate a clock error, which notifies the application that it should take appropriate action. Clock errors are reported in the Clock Error Bit message, **ECxx** where the **xx** is a hexadecimal value in which each bit identifies the specific error. A value of 1 indicates an error condition. The bits are as follows:

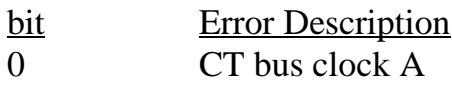

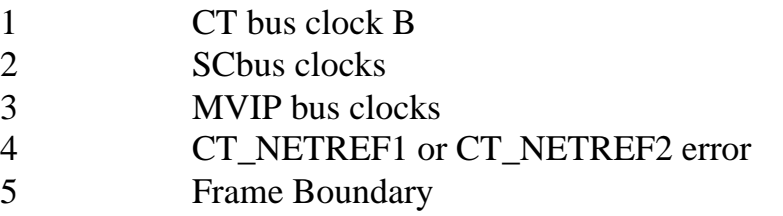

As the SC and MVIP bus signals are not present, bits 2 and 3 can be ignored. Note that bit 4 indicates the state of CT\_NETREF1 unless the board is generating a clock from CT\_NETREF2.

# **6.3 Configuration Information**

Information on the clock mode setting, stream rates, and other configuration settings is available in the dual-ported memory in an eight byte block beginning at an offset of 1F18h. The first four bytes are the clock mode, the submode, and the a and bb arguments from the set clock command **SC**. The next byte contains the stream rate information from the **SB** command with bits 0-1 containing the value for streams 0-3, bits 2-3 for streams 4-7, and so on. On H.100 boards the sixth byte is used indicate the state of the H.100 and MVIP termination and can be ignored for H.110 boards. If bit 7 of the seventh byte is 1, bits 0-3 indicate the BRI interface that is providing the reference for clocks on the board. If bit 7 is 0, the clocks are not being derived from an interface. The eighth byte contains the clock error status bits. These are in the same order as in the **EC** clock error message (Sec. 6.2.5).

# **6.4 Hot Swap**

Hot swapping is the capability of being able to insert or remove a board from a live system without having to power down or interrupt the operation of the system. The H.110 specification provides for hot swap capabilities, and these are implemented on the H.110 Basic Rate ISDN Board.

Each board has a switch that is linked to the ejector tab. This switch is used to assert a signal called ENUM# when a board is inserted or about to

be removed. Each board also has a blue LED which is used to indicate the status of the board. Upon insertion, this LED is illuminated until the hardware connection process is complete. The LED is then turned off. When removing the board, the ejector tab is partially depressed to signal that the board is to be removed. The blue LED will then be illumimated indicating that it the board may be fully removed.

The ENUM# signal is used to notify a Hot Swap Driver of the impending insertion or removal of the board. It is the responsibility of the driver to take what ever steps are necessary to connect or disconnect the hardware.

this page intentionally left blank

# **7.0 Layer 1 & Layer 2 Protocols**

Basic Rate ISDN conforms to a model defined in a set of standards (I.430, Q.921, Q.931 etc.) that is composed of a number of layers dealing with the physical interface, peer to peer signaling and call control. The Infinity Series H.110 Basic Rate ISDN Board provides most of the control over the first two layers and optionally provides an interface to deal with the details of the third or call control layer. This section will give a brief description of the first two layers and how they relate to the inter-workings of the board and the application. It is not meant as a exhaustive reference or definition. For this, the reader is referred to the relevant specifications and documents.

# **7.1 Layer 1**

The physical characteristics of the Basic Rate Interface are defined by I.430 and are referred to as Layer 1. Layer 1 deals with the functions of timing and synchronization. It also provides the following services, activation/deactivation, D-channel access for signaling, transmission of the B and D channels, and Layer 1 status indication to Layer 2.

On the H.110 Basic Rate ISDN Board, the details of Layer 1 operation are carried out by the hardware and the on board processor and are largely hidden from the application. However, error messages will be sent to indicate a change of status that might affect the operation of the interface. Examples are the loss or restoration of synchronization. Details of these messages may be found in Section 10.2.

Activation, deactivation, and synchronization are achieved through the exchange of bit specific bit patterns referred to as INFO signals. These are:

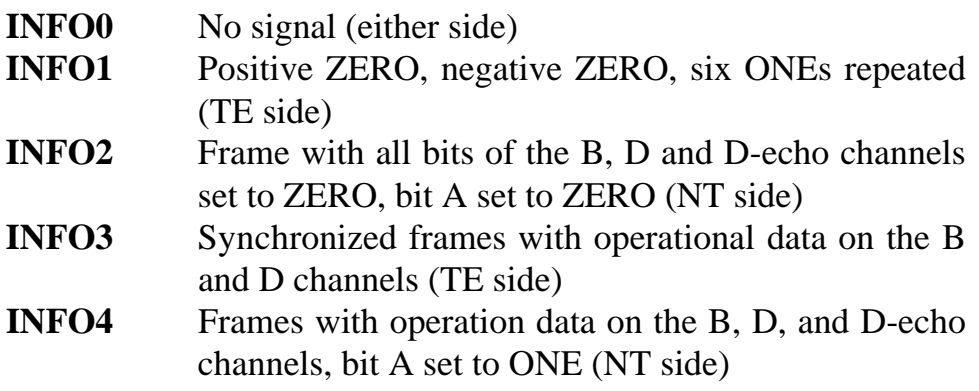

Layer 1 operation is described by a state machine model. This model has a different sequence of states depending on whether the device is a TE (terminal equipment) or NT (network termination). The states for the TE device are referred to as F states while the NT states are G states. The states are:

TE States

- **F1** Inactive
- **F2** Sensing
- **F3** Deactivated
- **F4** Awaiting a signal, transmitting an INFO1
- **F5** Identifying input, awaiting an INFO2 or INFO4
- **F6** Synchronized, INFO2 detected, transmitting INFO3, awaiting an INFO4
- **F7** Activated, INFO 4 detected, transmitting INFO3
- **F8** Lost framing, awaiting resynchronization by INFO2 or INFO4 or deactivation by INFO0

#### NT States

- **G1** Deactivated
- **G2** Pending activation transmitting INFO2, awaiting INFO3
- **G3** Activated transmitting INFO4, INFO3 detected
- **G4** Pending deactivation

On the H.110 Basic Rate ISDN Board, the Layer 1 states sequencing proceeds automatically at the chip level without requiring the intervention of the application. However, indications of a change of state are reported

in "EL" messages. In addition, the current state of each port is available to the application in the dual-ported memory. For details on this, see Section 7.3.

# **7.2 Layer 2**

Layer 2 deals with the exchange of messages between peer devices and is referred to as the Data Link Layer. It is defined by the Q.921 specification and INS-Net 64 The protocol for the establishment of data links and the exchange of messages is called LAPD. On a Basic Rate Interface, LAPD messages or frames are exchanged over the 16 kHz. D-channel.

More than one data link can be active on a D-channel at the same time. In fact, in normal operation, at least three data links are required, one for Layer 2 management, one for network broadcast messages, and one for a user device. The data links are identified by a two part address called the Data Link Connection Identifier or DLCI. The two parts are the Service Access Point Identifier or SAPI, and the Terminal Endpoint Identifier or TEI. SAPI values can have a range of 0-63 and TEI values can range from 0-127. However, for the purposes of the Basic Rate ISDN interfaces only a limited number of possibilities are available. These are:

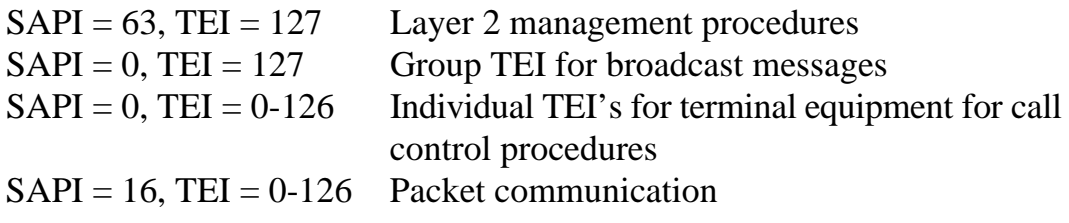

LAPD messages or frames can take three formats. Information or I frames are used to perform information transfers between Layer 3 entities. Supervisory or S frames are used to perform data link supervisory control functions such as the acknowledgment of I frames, requesting the retransmission of I frames, or request the suspension or resumption of the transmission of I frames. The third format is Unnumbered or U frames which provide additional data link control functions and unnumbered information transfers for unacknowledged information transfers.

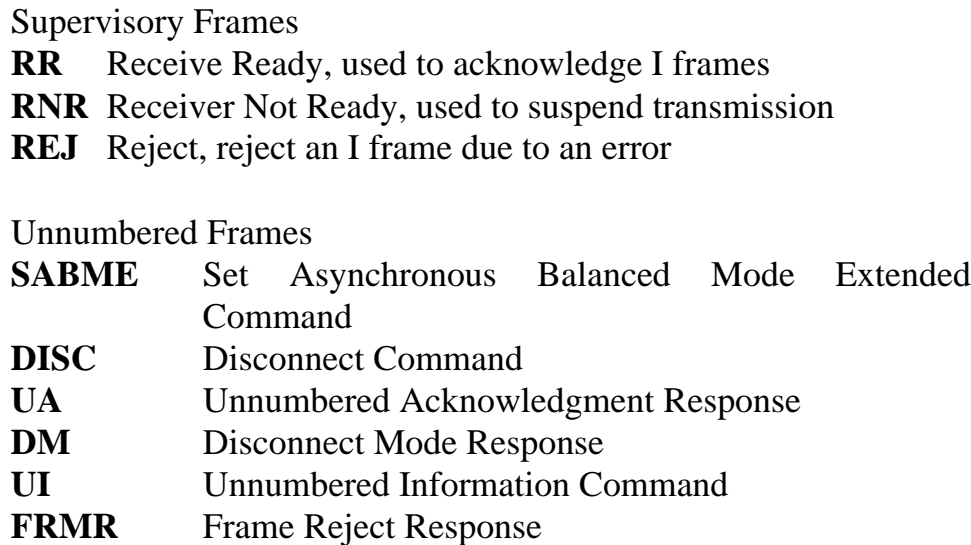

To exchange Information frames, a data link must first be established. This is done by a terminal requesting a TEI using a UI frame. The network can grant the TEI also using a UI frame. There are a number of possible states a data link can have once a TEI has been assigned. To exchange I frames, the link must be in the multi-frame established state. This is achieved by one end or the other sending an SABME frame and receiving a UA response. Once the data link is in the multi-frame state it can remain there indefinitely unless an error is detected or a request is made to disconnect from the multi-frame state.

Each I frame contains two state variables  $N(S)$  and  $N(R)$  which are sequence numbers for the I frame sent and the next I frame that is expected to be received. The supervisory frame that acknowledges the I frame has corresponding variables. These are used to insure that no I frames are lost. They can also be used to request the retransmission of an I frame should an error in transmission occur. Each frame also includes Frame Check Sequence or FCS field to insure the integrity of the I frame contents.

The H.110 Basic Rate ISDN Board manages all the details of the Layer 2 protocol. For ports set as TE's, a SABME frame is automatically sent upon assignment of a TEI to put the data link into the multi-frame established state. Acknowledgments and supervisory frames are sent as needed and recovery procedures initiated without requiring the intervention

of the host application. The necessary timers are maintained on the board to handle retransmissions as specified by Q.921. Under normal circumstances, an application need only deal with the information field using the "LC" and "LR" commands and responses (see section 7.5).

The LAPD protocol provides for the establishment of multiple data links through the assignment and management of TEI's. Provisions exist for detecting the assignment of the same TEI to multiple devices, and the removal of that TEI to correct the situation. Each piece of terminal equipment should have a unique TEI so that the network termination can distinguish between different terminals. It is, however, possible for a terminal to have more than one TEI.

The H.110 Basic Rate ISDN Board supports up to seven TEI's per port in addition to the group TEI and the Layer 2 DLCI at (63,127). An additional Packet TEI is also supported (see section 7.5). A single TEI is automatically requested by the board if the port is set as a TE, but additional TEI's can be requested (see section 7.4). Note that for normal operation, only a single TEI is required.

It is not necessary for the application to deal directly with the Layer 2 data link states. However, the state information for the seven supported TEI's is available in the dual-ported memory. For details see section 7.3. If a Layer 2 error condition is detected that can not be handled with the normal recovery procedures, an "EM" error message will be sent by the board to the application allowing the application to take further action such as initiating a TEI management procedure or restarting the port. See section 10.2 for details of these messages.

# **7.3 Layer 1 & Layer 2 States**

Each of the thirty-two ports has a byte of memory reserved in the dualported memory for Layer 1 information beginning at an offset of 1D00h. The bytes are arranged sequentially by port so that the first port is at an offset of 1D00h, the second at 1D01h and so on. If the port is an NT, the most significant bit will be set to 1. For a TE port, this bit will be a 0. The

lower four bits represent the F or G state as defined in section 7.1. Thus, state F7 will be represented by a 07h and state G3 will be represented as an 83h.

Each port also has eight bytes reserved for Layer 2 state information beginning at an offset of 1C00h. The first seven bytes for a port represent the Layer 2 states for each of the seven possible TEI's. The last byte of the eight is the Layer 2 state of the Packet Data Link. These states are:

- 1 TEI unassigned
- 2 Awaiting TEI assignment
- 3 Awaiting TEI establishment
- 4 TEI assigned, a TEI has been assigned, but multi-frame operation has not been established
- 5 Awaiting multi-frame operation, an SABME frame has been sent and awaiting a UA frame acknowledgment
- 6 Awaiting release from multi-frame state, a DISC frame has been sent and awaiting a DM frame
- 7 Multi-frame operation, exchange of I frames is possible
- 8 Timer recovery, a timer has expired and recovery procedures are in progress

# **7.4 TEI Management**

While the board handles the basic procedures of TEI assignment, it is the responsibility of the application to manage the process and keep track of which TEI's have been assigned for use in sending and receiving Layer 3 messages. A number of command and response messages have been provided to facilitate this function.

TEI's come in two types. One type, fixed TEI's are in the range 0-63 and are assigned by presubscription to a piece of terminal equipment. The value of a fixed TEI is usually set in the terminal by some means such as a set of switches or fixed in non-volatile memory. The second type of TEI's are assigned dynamically from the range 64-126. These TEI's are negotiated between the TE and NT every time the TE powers up, restarts,

or otherwise needs a new TEI. The TEI assigned to a particular piece of terminal equipment may be different each time assignment takes place. Dynamically assigning TEI's is the preferred method for point to multipoint connections. For point to point connections, a fixed TEI of 0 is used.

If a port is set as a TE, the board will automatically request a single TEI upon power up or resetting if a TEI has not previously been assigned unless the Layer 2 system option 1 is set to "1" with the **SS** command. If configured as a point to point connection, the TEI 0 will be used. If needed, additional TEI's up to seven can be requested by the application. As each TEI assignment is made, a message informing the application of the assignment is sent by the board.

If a port is set as an NT, it will grant TEI requests up to the limit of seven TEI's for the port. TEI values are granted sequentially beginning at 64 and wrapping around at 126. Resetting the port or removing TEI's does not alter the sequence. Each time a TEI is assigned, a message is sent to the application reporting the assignment. The application can request the removal of a specific TEI or of all TEI's if an error in TEI assignment is suspected. If a port is configured as a point to point connection, the first TEI will be set to 0.

The command message to request a TEI assignment takes the form **TAxx** where xx is the port number in hexadecimal notation. Thus, "TA0A" is a request for a TEI assignment for the eleventh port (ports are numbered 00- 0B). TEI assignment requests can only be made for TE ports. If a TEI is assigned, the board will send a message of the form **TAxxtt** where xx is the port number and tt is the TEI assigned in hexadecimal. This message is sent both by a TE port being granted a TEI and an NT port granting the TEI. An example would be "TA0A40" which would indicate that a TEI of 64 has been assigned to or by the eleventh port.

A fixed TEI can be assigned to a port by using the fixed TEI command. This command takes the form **TFxxtt** where xx is the port number and tt is the TEI number in the range 00-3F. This command does not automatically place the data link in the multi-frame established state, but

instead puts it in the TEI assigned state. It is not necessary to issue this command for an NT port, as the board will automatically reserve space for a fixed TEI upon receiving a message with a TEI in the range of fixed TEI's. However, space can be reserved by the command before receiving a message. This may be desirable, as fixed TEI's count toward the limit of seven TEI's per port.

The application can request the removal of a TEI by issuing the TEI removal command for an NT port. This command is of the form **TRxxtt**, where xx is the port and tt is the TEI. If the TEI value is 127 or 7Fh, all TEI's on that port will be removed. If a TE port receives a request to remove a TEI it will send a response message of the form **TRxxtt** to the application where xx is the port number and tt is the TEI value. If this value is 7F, the request was to remove all TEI's.

If there is a question of whether all TEI's are currently valid, the application can request a TEI check be performed by sending a command of the form **TCxx** where xx is the port number. This can only be done for NT ports. If the check detects any TEI's that are assigned to multiple devices or that are not assigned, it will remove them. The application can verify the validity of a TEI on a TE port by sending a command of the form **TVxxtt**. The NT on the far end will then initiate a TEI check procedure. The TEI Check response can take one of two forms. The default form is to include all TEI's in a single TEI Check Response message. The alternate form is for each TEI to be reported in a separate TEI Check Response message. Either form is correct and central office equipment should respond correctly to both, however, this may not be the case with some older equipment, and so the option is provided.

The Layer 2 System Option command is used to control the Layer 2 behavior. This command takes the form **SSxy** where x and y control the first and second option and can take the values 0 or 1. The first option disables the automatic TEI request if set to 1. The second option controls the form of the TEI Check Response message. If the option is set to 0, one response message is sent containing all TEI's, if the option is set to 1, each TEI is reported in a separate message. The default for these options is 0, and in most cases it will not be necessary to issue this command.

The application can query the board at any time for the TEI's that are assigned. This is done by sending a command of the form **TQxx** where xx is the port number. The response will take the form **TQxxtttttttttttttt,** where xx is the port number and each tt pair is one of the eight TEI's. The Packet TEI is the last one. If a TEI is not assigned, the value returned for that TEI will be "FF". As an example, a port with the TEI's 64 and 65 assigned would return "TQxx4041FFFFFFFFFFFF". This command can be issued for either a TE or an NT port.

Normally, once a TEI is assigned, the data link is placed in the multi-frame established state. However, the link can be disconnected or reestablished by using commands of the form **TDxxtt** and **TExxtt** where xx is the port number and tt is the TEI. A data link that is disconnected is placed in the TEI assigned state. If an attempt is made to send a Layer 3 message on a data link in the TEI assigned state, an attempt to reestablish the multi-frame established state will automatically be made by the board.

# **7.5 The Packet Data Link**

One Data Link is reserved for sending X.31 Packet Data using the D Channel. The TEI for this data link is managed is a slightly different manner than the other seven data links. The TEI will default to a value of 0 on a power up or restart of the board. The Packet TEI can be set to any value in the range 00-126 using a command of the form **TPxxtt** where xx is the port number and tt is the TEI. If a fixed packet TEI is used, the TEI may be set to any value in the range 00-63. If dynamic TEI's are to be used for packet data, then it will be necessary to set the TEI to the same value as one of the seven data links. This can be done after the TEI has been assigned.

The Packet Data Link is put in the Multi-frame Established state by sending a message of the form **TExxP** where xx is the port number. The link can be disconnected by sending a message of the form **TDxxP.** Packet messages are sent using the "LC" command as described in the next section. The SAPI for these messages must be 16 (10h) and the TEI must match that set using the "TP" command. The packet messages can be up

to 260 octets long.

# **7.6 Sending and Receiving Layer 3 Messages**

When the protocol level for a port is set at Layer 2 using the "SL" command, Layer 3 messages are sent and received using the auxiliary mailboxes. To send a message, the application must first check to make sure that the transmit flag is 0. The contents of the information field are placed in the auxiliary transmit mailbox at an offset of 1402h bytes. The length of the information field is placed at an offset of 1400h bytes. This is a sixteen bit value with the low order byte first. An "LC" message of the form **LCxxsstt** is then placed in the main transmit mailbox where xx is the port number, ss is the SAPI, and tt is the TEI of the data link to be used. The transmit flag is then set to 01h.

When a Layer 3 message is received, an "LC" message of the form **LCxxsstt** will be placed in the receive mailbox. This indicates that a Layer 3 message for the DLCI (ss,tt) on port xx is available in the auxiliary receive mailbox. The length of the message will be at an offset of 1600h and the contents of the information field will begin at 1602h.

There is no restriction on the contents of the Layer 3 message other than a maximum length of 260 octets. Messages may be sent for any DLCI with a SAPI of 0 and an assigned TEI or a SAPI of 16 and the Packet TEI, as well as DLCI's (0,127) and (63,127).

As an example to send a Q.931 CONNect message for a call reference of 1, the following bytes would be place in the auxiliary mailbox:

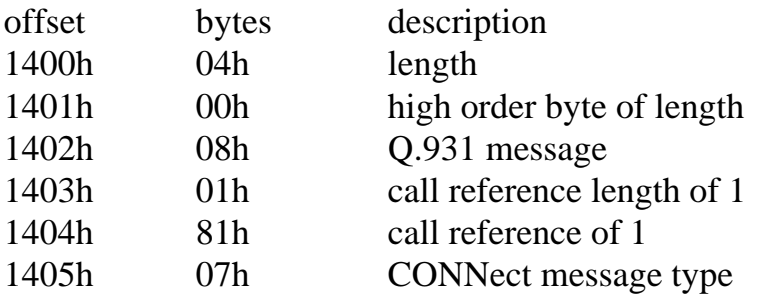

To send this message with a DLCI of (0,64) on port 3, the command "LC030040" would then be placed in the main transmit mailbox and the transmit flag would then be set to 01h. Receiving a message is the mirror image of this process.

this page left intentionally blank
# **8.0 Using "D" Messages for Layer 3**

### **8.1 Q.931 Messages**

Call control for ISDN interfaces is handled at the Network Layer, also known as Layer 3. The specification that defines the message set used for call control is Q.931. Specifics for the Japanese are described in the documentation for the INS-Net 64 service. In general, INS-Net 64 follows Q.931, but some options are not supported and several national specific information elements are included.

The message set defined in Q.931 consists of a number of command messages to establish and break down a call. These include **SETUP** to initiate a call, **ALERTing, CALL PROCeeding,** and **PROGress**, to handle the various stages involved in accepting or rejecting a call, **CONNect** to complete the connection, and **DISConnect, release,** and **RELEASE COMplete** to break down a call. Additional messages are provided as acknowledgments, **SETUP ACKnowledge** and **CONNect ACKnowledge**.

Features beyond the basics of making a call are supported by additional messages. A call may be suspended and resumed using the call rearangement messages **SUSPEND** and **RESUME.** These messages have corresponding acknowledgment messages, **SUSPEND ACKnowledge** and **RESUME ACKnowledge**, as well rejection messages, **SUSPEND REJect** and **RESUME REJect.** A call may also be put on hold or retrieved with the **HOLD** and **RETRIEVE** messages. These messages also have corresponding acknowledge and reject messages. **INFOrmation** messages can be used for a variety of purposes such as sending text for display, keypad facility, or blocking channel elements. Additional messages are

### defined for maintenance or management purposes including **NOTIFY, STATus, STATus ENQuiry,** and **RESTART.**

In addition to the basic codes for the various message types, each Q.931 message consists of a number of information elements. These information elements are used to contain items such as the called and calling numbers, whether a call is speech or data, the B channel involved, and other information about the progress of a call. For some messages such as the SETUP message a large number of information elements are possible, many of which are optional or only used for certain types of calls. As an example a typical SETUP message from a central office switch contains eight information elements and ninety octets of information.

Each active call has a call reference that is part of every Q.931 message dealing with that call. This allows for the juggling of multiple calls on an interface. The call reference is granted by the originating party and remains in effect until the call is finally released, no matter what happens in the interim. However, a call reference is only valid at that particular interface in messages between the network termination and the terminal equipment.

Q.931 also describes a state model for the progress of a call. The states are defined by which type of message has been received or sent. State information may be exchanged through STATus messages as a check on the operation of the terminal and to insure that the terminal and network are in agreement on the condition of a particular call. For each state of a call, only certain message types are appropriate.

# **8.2 "D" Command & Response Messages**

The Q.931 message set can be complicated, with many options and information elements to deal with. On the H.110 Basic Rate ISDN Board, an application can directly access the information field of a Q.931 message by using the Layer 2 support level. In some cases this may be desirable when dealing with equipment that does not support INS-Net 64 messages or has non-standard features or messages. However, the H.110 Basic Rate ISDN Board does provide a simpler interface through the Layer 3 support

level for those instances when only simple call control is needed for equipment that conforms to the INS-Net 64 specification.

The Layer 3 support level is achieved using "D" channel commands and responses. These messages consist of an initial "D", a second character indicating the Q.931 message type, for example an "A" for an ALERTing message or a "C" for a CONNect message, a two digit number indicating the B channel, and for some messages additional arguments. Each of these additional arguments are typically encoded as a single character or as a pair of hexadecimal digits in the case of the Cause element or Call references. The intent is to keep the messages short and simple with only the necessary information and allow the on board firmware to fill in the details of the actual Q.931 messages sent. The "D" messages are also similar in their organization to other XDS messages such as the "C" and "S" messages used to control the B-channel connections on the H.110 Basic Rate ISDN Board and ports on other XDS line boards. This simplifies the overall task of the application.

"D" channel messages and the corresponding Q.931 messages are given in the following list:

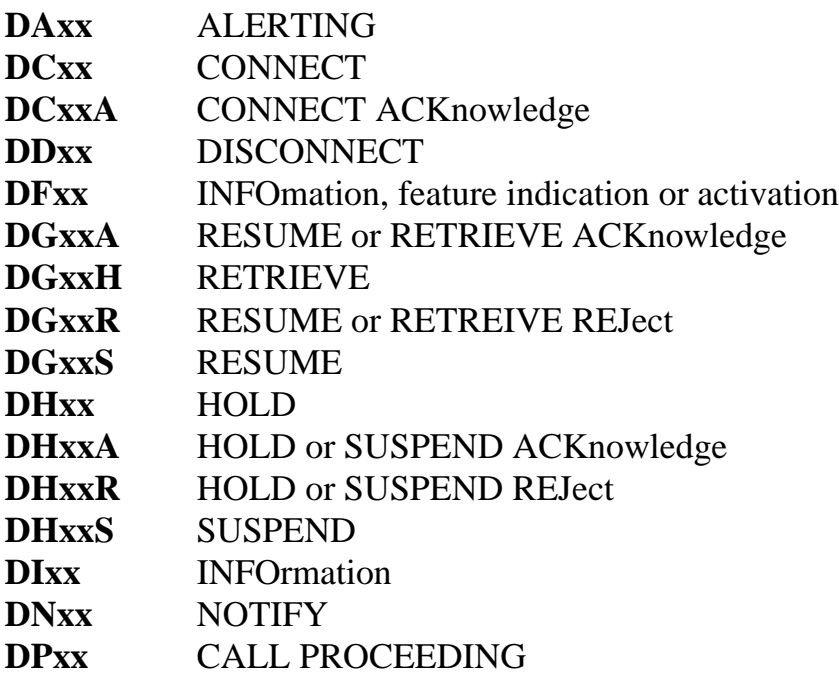

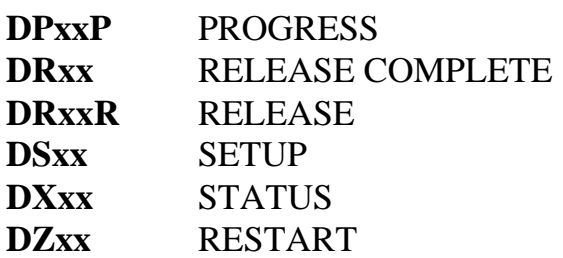

Because of the fact that the required information elements in specific messages are not identical for the network and terminal or user side, the argument details are different of NT and TE ports. A complete list of messages and arguments can be found in section 5.4.

To further simplify the application interface, the board will automatically send an acknowledgment message. A CONNect ACK is sent where needed in response to a CONNect message. A RELease is sent in response to a DISConnect, and a RELease COMplete is sent in response to a RELease message. A SETUP ACK or a CALL PROCeeding message is sent in response to a SETUP message from a terminal.

The on board firmware normally hides call references from the application. Calls are instead associated with B channels. If incoming calls do not have a B channel assignment, the board will make that assignment. However, when the association of a call and a B channel is not maintained, as in the case when a call is held, the call reference is passed on to the application so that it can be used to track the calls progress or be used to retrieve the call.

The "D" message set provides the application with a simple interface that gives the application complete control of the call but frees it and the programmer from being forced to deal with the details of coding Q.931 messages.

# **8.3 Information Elements**

Information elements are used to encode information that may be required to handle a call. In "D" messages on the H.110 Basic Rate ISDN Board, these elements are represented by single argument characters. Only those

elements that are needed are included in the messages. Elements that are unambiguous or constant are encoded by the board in the Q.931 messages but are not part of the "D" messages. Some elements that are rarely used such as sub-addresses are not part of the "D" message scheme. Details on which arguments are used in which specific message can be found in Section 5.4.

### **8.3.1 Bearer Capability**

Bearer capability is used to describe the type of call being placed. This argument is present in both SETUP commands and responses. The three options for bearer capability are:

- **A** 3.1 kHz audio, 64 kbps, circuit mode, Mu-Law
- **D** Unrestricted digital information, 64 kbps, circuit mode
- **S** Speech, 64 kbps, circuit mode, Mu-Law

### **8.3.2 Cause**

The Cause element is present in a number of different messages. Its purpose is to give a reason why a particular message such as a DISConnect was issued. Some causes such as Normal Clearing are part of a normal call while other causes may indicate an error condition. The cause element is quite lengthy, and therefore the argument is represented by a two digit hexadecimal number in "D" messages. The first digit of the cause serves to divide the causes into different classes, i.e. a '0' indicates a cause related to dialing. The list of causes are:

- **01** Unallocated Number
- **02** No route to specified transit network
- **03** No route to destination
- **06** Channel unacceptable
- **07** Call awarded and being delivered in an established channel
- **10** Normal clearing
- **11** User busy
- **12** No user responding

- **13** User alerting, no answer
- **15** Call rejected
- **16** Number changed
- **1A** Non-selected user clearing
- **1B** Destination out of order
- **1C** Invalid number format (incomplete address)
- **1D** Facility rejected
- **1E** Response to STATus ENQuiry
- **1F** Normal, unspecified
- **22** Circuit/channel congestion
- **26** Network out of order
- **29** Temporary failure
- **2A** Switching equipment congestion
- **2B** Access information discarded
- **2C** Requested channel not available
- **2F** Resource unavailable, unspecified
- **31** Quality of service unavailable
- **32** Requested facility not subscribed
- **39** Bearer Capability not authorized
- **3A** Bearer Capability not presently available
- **3F** Service or Option not available, unspecified
- **41** Bearer capability not implemented
- **42** Channel type not implemented
- **45** Requested facility not implemented
- **46** Only restricted digital information bearer capability is available
- **4F** Service or option not implemented, unspecified
- **51** Invalid call reference value
- **52** Identified channel does not exist
- **53** A suspended call exists, but this call identity does not
- **54** Call identity is in use
- **55** No call suspended
- **56** Call having the requested call identity has been cleared
- **58** Incompatible destination
- **5B** Invalid transit network selection
- **5F** Invalid message, unspecified
- **60** Mandatory information element is missing
- **61** Message type non-existent or not implemented

- **62** Message not compatible with call state or message type nonexistent or not implemented
- **63** Information element non existent or not implemented
- **64** Invalid information element contents
- **65** Message not compatible with call state
- **66** Recovery of timer expiry
- **6F** Protocol error, unspecified
- **7F** Interworking, unspecified

### **8.3.3 Subscriber Numbers**

The called or calling numbers in "D" messages are represent by strings of digits. Additional information that is encoded into the information element such as the type of number or numbering plan are added by the firmware based on the context and length. For NT ports, presentation of calling numbers is always allowed as the application has control of presenting this number. For TE ports, the numbering plan of the called number is the unknown numbering plan. Subaddresses may be part of either the calling or called party number. The subaddress is indicated by a "-" character followed by the subaddress digits. For example, in the string "5551234- 987", the number would be 5551234 and the subaddress would be 987. Restrictions on the length of the subscriber number and subaddress is that the total length of the "D" message must not exceed 32 characters.

### **8.3.4 Notification Indicator**

The Notification Indicator element is used to notify a user of information pertaining to a call. It is present in a NOTIFY message, and is used to indicate the status of the call at the far end of the connection. The codes for the Notification Indicator are "S" to indicate that the call has been suspended, and "R" to indicate that the call has been resumed.

### **8.3.5 Progress Indicator**

Progress indicators are used to indicate something about the nature of the interworking of a call. This can be information about the fact that the call

may not be an end to end ISDN call, or it may indicate the presence of inband information such as call progress tones or announcements. This element is present only in commands to NT ports or responses on TE ports as it is never found in messages sent by a user. The codes for a progress indicator are:

- **C** Call is not end to end ISDN, call progress information may be available inband
- **D** Destination address is non-ISDN
- **O** Origination address is non-ISDN
- **R** Return to ISDN
- **I** Inband information or appropriate pattern now available
- **N** no progress indicator

### **8.3.6 Signal**

The Signal information element is included to inform a terminal that a condition exists in which a user should be alerted by an audible tone or signal. The messages that the Signal element may appear in are ALERTING, CALL PROCEEDING, CONNECT, DISCONNECT, PROGRESS, RELEASE, and RELEASE COMPLETE. The Signal element may be present at the same time that the Progress Indicator indicates inband tones are present. The Signal codes in the "D" messages are:

- **A** Alerting tone
- **D** Dial tone on
- **F** Tones off
- **N** No signal element present
- **W** Call waiting tone on

### **8.3.7 Feature Activation & Feature Indication**

Feature Keys are keys on a station set that can be used to signal the network that a specific feature should be invoked. Feature codes range from 0 to 63 and are encoded as two hexadecimal digits in "DF" or "DI"

messages. The exact meaning of a feature key code is dependent both on the context and on the particular network involved.

Feature Indicators are lights or other indicators on ISDN station sets. These can be used for a variety of purposes such as indicating that a feature such as conferencing is in use or that messages are waiting. The encoding of the meaning of a particular feature is both hardware dependent and network dependent, that is the same code may represent different things on different station sets. However, the status of the indicator is restricted to four choices. These are:

- **A** Activate, indicator on
- **D** Deactivate, indicator off
- **P** Pending, indicator blink fast
- **Q** Prompt, indicator blink slow

### **8.3.8 Advise of Charge**

The Advise of Charge is a network specific information element used for supplementary services to inform a user of the total charge for a call. It is encoded as part of Network Specific Codeset 6 using the locking shift procedure. It is always sent in the network to user direction, that is in messages from an NT port and to a TE port, and may be present in DISCONNECT, INFORMATION, RELEASE, RELEASE COMPLETE, and RESUME REJECT messages. In "D" messages, the Advise of Charge element is represented by an ASCII "\$" character followed by a string of ASCII characters that correspond to the IA5 characters in the Advise of Charge element. These characters indicate the charge for the call in yen. the maximum number of characters in 11.

### **8.3.9 Blocking Channel Identity**

The Blocking Channel Identity is a network specific information element used to indicate that a channel is unavailable for incoming calls. In "D" messages, the element is represented by a "B" followed by a number between 0 and 3. A "0" indicates that no channel is blocked. A "1"

indicates that the B1 channel is blocked, "2" that the B2 channel is blocked, and "3" that both channels are blocked.

### **8.3.10 Keypad Facility Digits**

The Keypad Facility information element is used to invoke some supplementary services. It may be present in an INFORMATION message. The Keypad Facility element is represented in "D" messages by a "K" followed by the keypad digit or digits. The exact usage of these digits depends on the supplementary service being invoked and the specific network.

# **8.4 Default Subscriber Numbers**

Default subscriber numbers can be programmed for each B channel. using the "SD" command. For TE ports, this number is used as the calling party information element if no other number is specified. For NT ports, the number is used for the called party information element if another number is not specified in the SETUP message generated by a "DS"command.

The default subscriber number can be up to 16 digits long. Normally, the same subscriber number is used for both B channels of a port. The default subscriber number is saved in the EEAROM and is retained when the board is powered down. The application can use the "DQ" command to query the current default subscriber number.

A subaddress can be included as part of the default subscriber number. This is done by adding the "-" character at the end of the subscriber followed by the subaddress digits. The total length of the default subscriber number including the subaddress and "-" character must be 16 or fewer characters.

Many ISDN terminals have the ability to display several lines of text. This text can contain information about the caller, the status of the call, or features. Text can be sent to a terminal in an INFOrmation message or it can be included as an information element if another message. Display text can be up to 80 characters. As this is longer than allowed in a command or response message, the text is broken up into shorter pieces.

Each B-channel has a text buffer associated with it. Text can be placed in this buffer using commands of the form **DTxxL(text)** and **DTxxA(text)**. Once text has been placed in the buffer, the next command that sends a message for that call will include the text in the buffer as part of the Layer 3 message. Once sent, the text buffer will be cleared. The text can also be sent with a command of the form **DIxxT**. The command **DTxxC** will clear the buffer.

Text that is sent to a port set as a TE will be passed to the application in a response message of the form **DTxxl(text)** where l is the line number and xx is the B channel associated with the call.

# **8.6 NT Call Handling Examples**

This section and the one that follows will give some simple examples of the "D" messages that would be sent and received for a typical speech call. Only the "D" messages are shown. The "C" messages used to establish the audio paths will be explained in section 9.0.

### **8.6.1 An Originating Call**

In this example, a call is placed to an ISDN terminal, is answered, and then disconnected by the terminal hanging up. The B1 channel of the fourth BRI port is used.

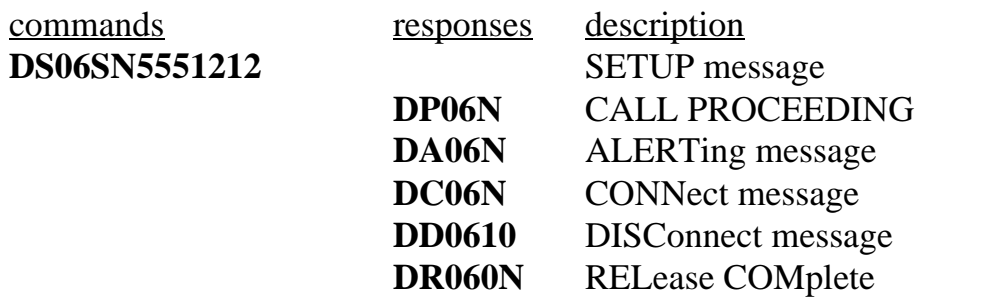

In the "DS" command, the 06 indicates the B channel, in this case the B1 channel for the fourth port, the "S" indicates a bearer capability of speech, the "N" indicates that there is no progress indicator, the "C" indicates sending is complete, and the calling number is 5551212. The default called party number was used. The terminal first sends a CALL PROCEEDING message indicating it is processing the call. The terminal then sends an ALERTing message indicating that it has accepted the call and is alerting the user. The CONNect message indicates the user has answered the call. The DISConnect occurs when the user hangs up. The cause code indicates normal clear. This causes the board to send a RELease message. The terminal finally responds with a RELease COMplete message to end the call. The cause code is unspecified.

### **8.6.2 A Terminating Call**

In this example, a call is placed from the terminal. In INS-Net 64 only enbloc sending is allowed. With enbloc sending, the entire called number is present. With enbloc sending the "DS" message the called party number follows the "/" character. The calling party number is often included as part of the message. This number will precede the "/" character.

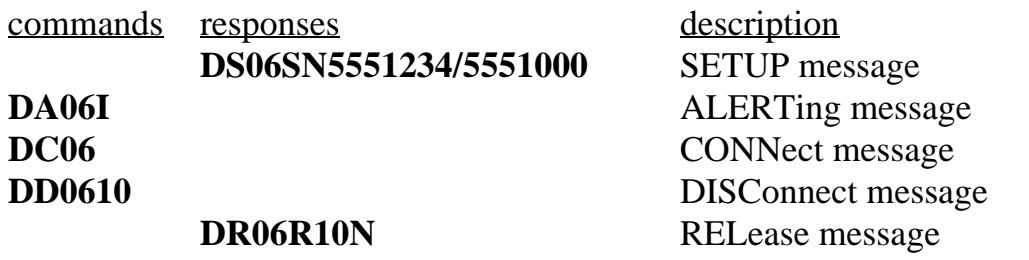

The initial SETUP message indicates that this is a speech call. The "N"

indicates that there is no progress indicator. The digits following the "N" are the calling party number and the digits following the "/" are the called party number. The board selected the B1 channel as it was not in use. In response to the SETUPmessage, an ALERTing message is sent with the progress indicator for inband tones. A CONNect follows when the call is answered. A "DD" command is issued with a cause of normal clearing to end the call. The terminal responds with a RELease message. This causes the board to send a RELease COMplete message to end the call.

# **8.7 TE Call Handling Examples**

Call handling from the perspective of the TE side is similar to that for an NT. However, there are some differences in which messages are sent and which information elements are present.

### **8.7.1 Originating a Call**

In this example, the board is originating a call. The default calling party number is used in the SETUP message.

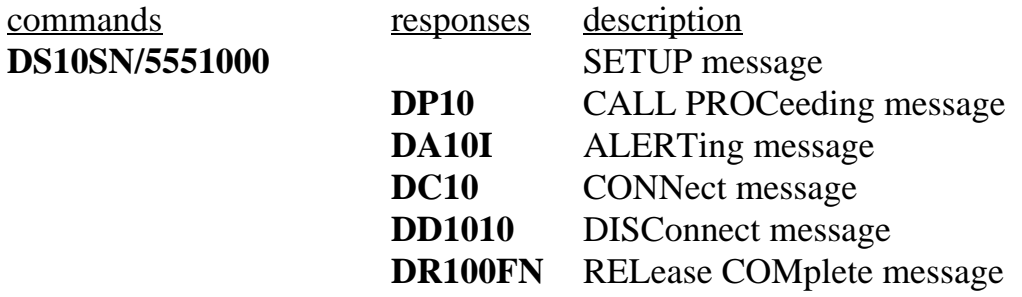

The SETUP command indicates that the call is a speech call to 5551000 with no progess indicator. The network responds with a CALL PROCeeding message with no progress indicator. This means that the network has accepted the call and is passing it on. When the terminal at the far end has accepted the call and is alerting the user, an ALERTing message is sent with a progress indicator of inband tones. The CONNect is sent after the far end answers the call. When the far end disconnects the

network sends a DISConnect to the board with a cause of normal clearing. This causes the board to send a RELease. The network then responds with a RELease COMplete message to end the call. This has a cause value of unspecified.

### **8.7.2 A Terminating Call**

SETUP messages from the network normally include both the calling and called party numbers. The SETUP message is broadcast with the group TEI. It is up to the terminal to accept the call if the called number is part of its programming.

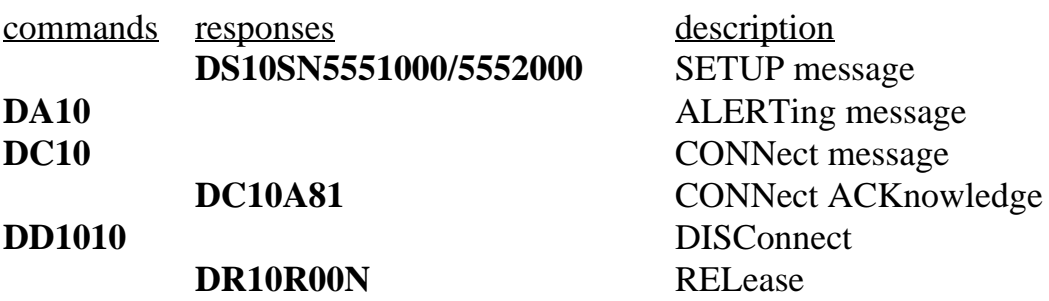

In this example, the SETUP message from the network indicates a speech call with no progress indicator. The calling number is 5551000 and the called number is 5552000. The application sends a "DA" command to cause an ALERTing message to be sent. A CONNect follows which causes the network to respond with a CONNect ACKnowledge. The terminal sends a DISConnect message with normal clearing to hang up on the call. The network responds with a RELease which causes the board to send a RELease COMplete to end the call.

# **8.8 Call Rearrangement**

An active ISDN call can be suspended to free up a B-channel for use by another call. The suspended call remains in the network, but the connection is broken. Once suspended, the call reference is released. The connection can later be resumed, assigning a new B-channel for the circuit.

This does not have to be the same B-channel as was originally used. The call may also be resumed on another interface, allowing the call to be accessed by another user.

To keep track of suspended calls, an information element known as the "call identity" is used. This element consists of up to eight IA5 characters. It is included in the original SUSPEND message. The identical call identity element is then used in the RESUME message to reestablish the call. A null call identity may also be used, but this will limit the number of calls that can be suspended to one. The call identity should be chosen in such a way as to be unique on the user-network interface on which the user resides.

A terminal connected to an NT port can initiate a suspension by sending a SUSPEND message. This results in the "D" response message **DHxxS(id)**, where xx is the B-channel, and (id) is the call identity string. Once a call has been suspended, it is the responsibility of the application to retain the call identity until the call is resumed. To confirm the suspension, the application would send a message of the form **DHxxA** as an acknowledgement. If it did not want to accept the suspension, it would send a message of the form **DHxxRcc**, where cc is the reason the hold was rejected. Once the SUSPEND ACK message has been sent, the B-channel is available for a new call.

To reestablish the suspended call, the terminal would send a RESUME message. This would cause a "D" response message of the form **DGxxS(id)**, where xx is the B-channel, and (id) is the call identity string. If the terminal did not choose a B-channel, the board would assign one if available. To allow the reestablishment the application would send the command **DGxxA**. To reject the reestablishment, the application would send the command **DGxxRcc** where cc is the cause for rejecting the reestablishment.

When the port on the H.110 Basic Rate ISDN Board is a TE, it can request that a call be suspended in a similar manner. The application would send a command of the form **DHxxS(id)** where xx is the B-channel of the call to be suspended and (id) is the call identity string. If the network responds with a SUSPEND ACK, the board would send a response message of the

form **DHxxA**. A rejection would result is a response message of the form **DHxxRcc**, where cc is the cause for rejection.

The call would be retrieved by the application sending a command of the form **DGxxS(id),** where xx is an available B-channel and (id) is the call identity string used to originally suspend the call. This message should not be sent if a B-channel is not available. If the call is reestablished the network will send a RESUME ACK message which will result in a response message of the form **DGxxA.** If the network sends a RESUME REJect message, the response message would be **DGxxRcc**, where cc is the cause for the rejection.

# **8.9 HOLD & RETRIEVE**

INS-Net 64 also supports procedures to hold and retrieve a call in addition to the call rearrangement procedures using the SUSPEND and RESUME messages described in the previous section. Call Hold (CH) is a Supplementary Service.

An active ISDN call can be placed on hold to free up a B-channel for use by another call. The held call remains active and retains its call reference, but the connection is broken. The connection can be restored by retrieving the call and assigning a new B-channel for the circuit. This does not have to be the same B-channel as was originally used.

A terminal connected to an NT port can initiate a hold by sending a HOLD message. This results in the "D" response message **DHxxrr**, where xx is the B-channel and rr is the call reference. The call reference is important as it is the only way a call can be retrieved once it is placed on hold. Once a call has been placed on hold, it is the responsibility of the application to retain the call reference until the call is retrieved or released. To confirm the hold, the application would send a message of the form **DHxxA** to acknowledge the hold. If it did not want to accept the hold, it would send a message of the form **DHxxRcc**, where cc is the reason the hold was rejected. Once the HOLD ACK message has been sent, the B-channel is available for a new call.

To retrieve the held call, the terminal would send a RETrieve message. This would cause a "D" response message of the form **DGxxrr**, where xx is the B-channel and rr is the call reference. If the terminal did not choose a B-channel, the board would assign one if available. To allow the retrieval, the application would send the command **DGxxArr**. To reject the retrieval, the application would send the command **DGxxRccrr** where cc is the cause for rejecting the retrieval.

When the port on the H.110 BRI Board is a TE, it can request that a call be placed on hold in a similar manner. The application would send a command of the form **DHxx** where xx is the B-channel of the call to be held. If the network responds with a HOLD ACK, the board would send a response message of the form **DHxxA.** A rejection would result is a response message of the form **DHxxRcc**, where cc is the cause for rejection.

The call would be retrieved by the application sending a command of the form **DGxxrr,** where xx is an available B-channel and rr is the call reference of the held call. This message should not be sent if a B-channel is not available. If the call is retrieved the network will send a RETrieve ACK message which will result in a response message of the form **DGxxArr.** If the network sends a RETrieve REJect message, the response message would be **DGxxRccrr**, where cc is the cause for the rejection.

In the examples above, it is the terminal that initiates the hold. It is also possible for the network side to place a call on hold to free the B-channel. However, only the terminal side can retrieve a call.

The command and response messages to acknowledge or reject a hold or retrieval request take the same form as those for suspend or resume requests. The firmware uses the call state of the specified B-channel to determine which Layer 3 message is intended. That is, if a call is in the suspend request (U15) or resume request (U17) states, the call rearrangement forms are used.

It is possible to release a held call by sending a RELease COMplete. This might be done if the far end disconnects. In this case, the "DR" command

or response message would include not only the cause, but the call reference. It would be of the form **DRxxccrr**, where rr is the call reference.

# **8.10 Call Processing Errors**

Calls do not always progress smoothly. Sometimes there is an error in dialing, the called number is busy, or no route may be available. It is also possible for a terminal to request a facility that is not supported or subscribed to. Switching errors can occur or some other problem may arise creating an error situation.

In these cases the network will send a PROGress message. This message will indicate the nature of the problem and for speech or audio calls may indicate the presence of an inband tone or message. To send a PROGress message to a terminal, the application would send a command of the form **DPxxPccp**, where xx is the B-channel of the call, cc is the cause of the PROGress message, and p is the progress indicator.

As an example, the message **DP06P11I**, would indicate that the terminal trying to place a call on the B1 channel of the fourth port has dialed a busy number (cause 11). Many ISDN Station sets will display an error message based on the cause. The "I" indicates that there is an inband tone present. It is the application's responsibility to provide the inband signal using a "CP062" command (see section 9.0).

For ports set as a TE, a response of the form **DPxxPccp** will indicate that a problem has occurred. The cause will be indicated by the cc, and the progress indicator and signal will indicate if any error tones or messages are available.

# **9.0 Controlling the B-Channels**

This section describes the process used for controlling the B-channels on the Infinity Series H.110 Basic Rate ISDN Board. The steps necessary for configuring a board will be described. Basic functions such as making a connection, playing call progress and DTMF tones, and detecting DTMF tones and energy will be described. In addition, examples of making incoming and outgoing calls combining several functions are included. Control of the B-channels is completely independent of call control procedures involving Layer 3 messages. Neither "LC" or "D" commands affect the switching of the B-channels, and the commands described in this section do not result in any Layer 3 Q.931 messages being sent.

### **9.1 Overview of the Command Structure**

The command set described in this section are called the "C" Commands. Each of these commands instructs the board to take all the actions necessary to perform a function such as making a connection, playing a tone, or detecting DTMF digits. Thus, the command to detect DTMF digits will play dial tone to the B-channel, connect it to a DTMF detector, and activate that detector.

Many of the commands use a common form for the various arguments. The B-channel number is usually the first argument, and will be between 00 and 3F. Two B-channels are allocated to each port, with the B1 channels having even numbers and B2 channels having odd numbers. Thus, B-channels 00 and 01 are the B1 and B2 channels for port 0, 02 and 03 are the B-channels for port 1, and so on through 3E and 3F which are the B-channels for port 1F.

The arguments used to define the source or destination consist of a four digit hexadecimal number. The first two digits are used to indicate the

stream. There are 32 streams defined on the H.110 bus and these range from 00 to 1F. The last two digits are used to indicate the timeslot. H.110 streams have 128 timeslots ranging from 00-7Fh. As an example, the argument **712** would refer to stream 7, timeslot 12h, or 18 decimal.

## **9.2 MVIP-95 Compatibility Commands**

Several commands exist for compatibility with the MVIP-95 driver specification. This specification uses the concept of a "terminus" to define an input or output timeslot. The terminus argument consists of three parts, a bus, a stream within the bus, and a timeslot on that stream. In MVIP compatibility messages, a terminus is represented by a five character string. The first character indicates the bus. Valid bus selections are "H" for the H.110 CT bus, and "L" for the local bus. The local bus provides connections to the B-channels and DSP resources as shown in the following table:

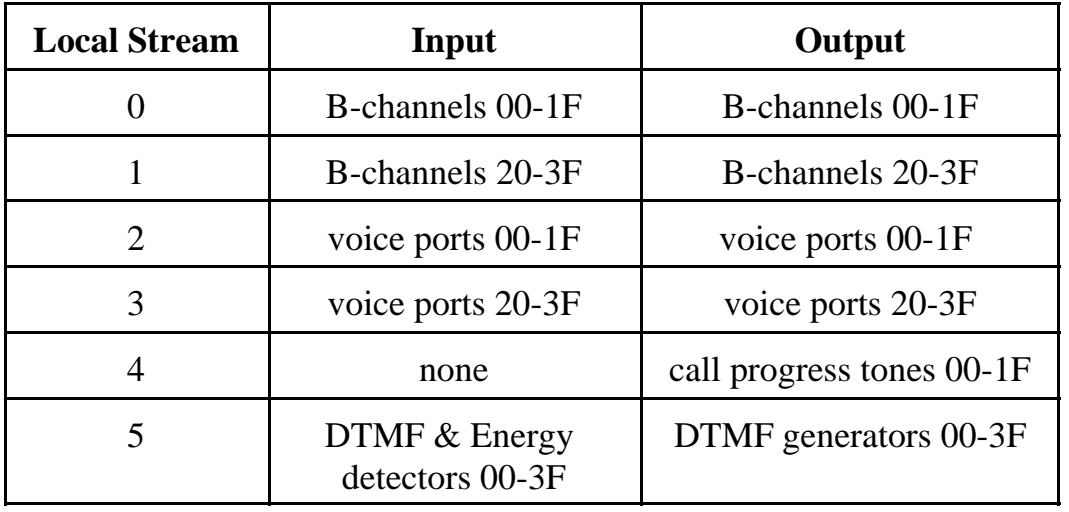

In the MVIP compatibility mode, connections are controlled using the Set Output command **MO**. This command takes the form **MObssttm**, where "bsstt" is the output terminus being controlled, and m is the mode. Valid modes are "D" for disable, "E" for enable, and "P" for pattern output. In the enabled mode, the input terminus follows the mode character, and in the pattern mode, a two digit hexadecimal number representing the value

of the byte to be output follows the mode. As an example, the message "MOH0123EL0000" would enable a connection from the B1 channel of the first BRI interface to the H.110 timeslot 23h, stream 1. Connections can be made between the H.110 bus and the local bus, or between timeslots on the local bus.

In the MVIP compatibility mode, additional commands are needed to control the DSP resources. The DTMF detectors are controlled with a command of the form **MDhhm** where hh is the detector number or handle and m is the mode, either "D" to disable or "E" to enable the detector. When a detector is enabled, detected digits are reported in a message of the form **STXhhd** where hh is the detector number and d is the digit. The Energy detectors are controlled with a command of the form **MEhhdd** where hh is the detector number and dd is the minimum duration of the signal to be detected in .1 second increments. To disable an energy detector, the command takes the form **MEhhF.** To generate DTMF digits the command takes the form **MGhh(string)** where hh is the generator and "string" is the string of DTMF digits. This string may include pauses. Completion of the string is indicated by a message of the form **SEXhh** where hh is the generator number. To access the DSP resources, a "MO" Set Output command must be issued to connect the resource to the desired B-channel or H.100 timeslot as well as issuing the resource control command. It is the responsibility of the application to manage the DSP resource in the MVIP compatibility mode.

As an example of detecting digits in the MVIP compatibility mode:

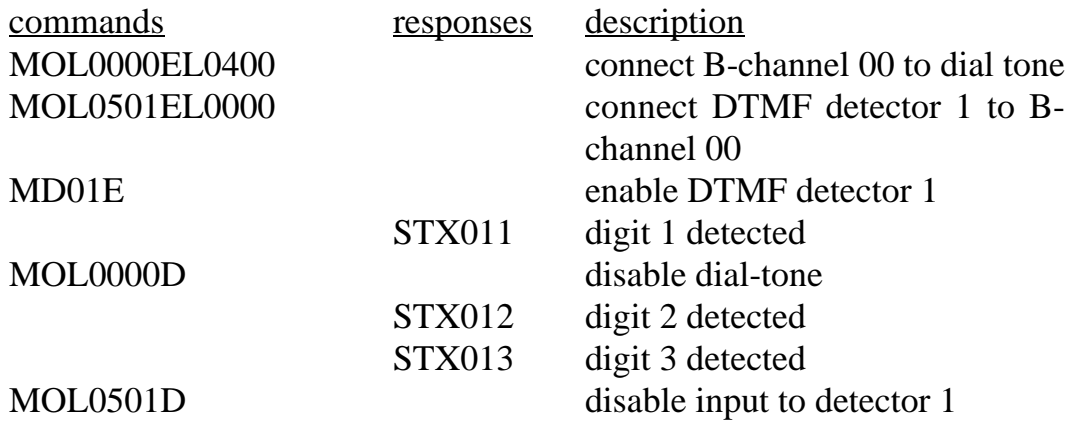

MD01D disable DTMF detector 1

A query command **QObsstt** is also available top query the state of the output terminus "bsstt". This command corresponds to the Query\_Output command in the MVIP-95 specification. The response takes the form **QObssttm(bsstt)** where "bsstt" is the output terminus, "m" is the mode, and if the mode is enable, the second "bsstt" is the input terminus.

# **9.3 Configuring the Board**

Several steps are necessary when configuring the board. The most important item is to select the clock mode. Only one board in the system can generate the Master Clock. If available, a J1, T1, or Primary Rate ISDN board should serve as the master. If no such board exists in the system, and one or more of the Basic Rate ISDN ports configured as a terminal equipment interface is connected to the public switched telephone network, then one of these ports should be the source of the master clock. (See Sec. 6.2 for clock mode details) The clocks must be configured before any switching can take place.

Several other steps may be necessary to configure individual ports. A port can be configured as unused or undefined, a network termination, or as terminal equipment. The **"ST"** command is used to configure the ports. It consists of a character to specify the a bank of sixteen ports followed by sixteen characters representing the port type, one for each port. The bank is specified by either an "L" for the low bank (ports 0-15) or an "H" for the high bank (ports 16-31.) An "N" defines a port as a "network termination" or NT, a "T" as "terminal equipment" or TE, and a "U" as undefined or unused. As an example, if the first four ports are to operate as TEs, the next four as NTs, and the rest as unused ports, then the "ST" message to be sent would be:

### **STLTTTTNNNNUUUUUUUU**

If the "D" command set is to be used for call control, it will also be necessary to set the protocol level of the ports. This is done with an **"SL"**

message. Like the "ST" message, the "SL" message has a character specifying the bank followed by sixteen characters that act as arguments for each of the ports. For the "SL" message the choices are "2" if only "LC" messages are to be used for call control, "3" or "P" if "D" messages are to be used. The "3" is used for point to multipoint connections, and "P" is used for point to point connections. The default is "3".

The port type and protocol level information can be stored in the EEPROM to be loaded automatically on power up or a restart. See Section 4.3 for details.

# **9.4 Using the "C" Commands**

The B-channels on the H.110 Basic Rate ISDN Board can be set to provide full-duplex connections as well as half-duplex connections in either direction. They can also be used to send DTMF and call progress tones as well as provide DTMF and energy detection.

Changes in the B-channel state are reported in state change messages. These consist of the letter "S" followed by a letter indicating the change, the B-channel number, and an optional information character. An example is the message **SI00** which indicates that B-channel 00 has returned to the idle state.

### **9.4.1 Making a Connection**

A two-way connection can be made with a port using the Connect Command **"CC"**. This command takes the form **CCxxssttaabb**, where xx is the B-channel number, sstt is the destination stream and timeslot and abb is the source stream and timeslot to be connected to. As an example, the message **CC0001020304** would connect B-channel 00 with timeslot 2, stream 1 being the transmit timeslot and timeslot 4, stream 3 the receive timeslot. Note that if a transmit timeslot had been reserved for the port using the "SX" command or if this had been done by a timeslot assignment program associated with a driver, the transmit timeslot portion of this

command will be ignored and the reserved timeslot will be used. In addition to two-way connections, one-way connections are also possible in either direction. The Audit command **"CA"** is used to create a connection from a timeslot to a port. This command takes the form **CAxxsstt**, where xx is the B-channel number, ss is the stream, and tt the timeslot of the timeslot being audited. As an example, **CA000201** would direct timeslot 1 of stream 2 to B-channel 00.

The Transmit command **"CX"** is used to setup a B-channel to transmit towards the H.110 bus. This command takes the form **CXxxsstt** where xx is the B-channel number, ss is the stream and tt is the destination timeslot. As an example of using a B-channel as an input, if B-channel 01 is to transmit on timeslot 5 of stream 6 the command **CX010605** would be sent.

A connection will be broken by a Disconnect command. The Disconnect command **"CDxx"** will disable the B-channel output and any H.110 bus connection. An idle state change message **"SIxx"** will signal that the Bchannel has returned to the idle state. .

A Hold or other B-channel command, such as playing a call progress tone, will also break a connection. The Hold command **"CHxx"** will disable audio to and from the B-channel. If the B-channel was connected to the H.110 bus, a silence pattern will be output to the H.110 bus. This pattern can be disabled by a **"CDxx"** command. It will also be cleared if a connect or disconnect command is issued for the B-channel.

### **9.4.2 Call Progress Tones**

The on-board DSP can be used to play any of the standard Call Progress tones to a B-channel. The tones supported are dial tone, busy tone, special information tone, and audible ringback. Silence and a calibration tone of 1004 Hz. can also be played. The Call Progress command **"CP"** is used to play tones. This message is of the form **CPxxt**, where xx is the Bchannel and t is the code of the tone. For example, the command **CP002** will play busy tone to B-channel 00. The tone will stop playing if another command is issued for the B-channel such as a connect.

### **9.4.3 Sending DTMF Tones**

A string of DTMF tones can be sent using the **"CT"** command. Any of the 16 DTMF tones can be sent. Pauses may be embedded that are one or ten digit times (.2 or 2 sec.) Single tones of 697 and 941 Hz. are also possible. The tone string length can be up to 27 characters long. The command consists of **CT** followed by the B-channel number and the string of tones. As an example, the command **CT039P7654321** would send the digit "9", pause two seconds, and then send the digits "7654321".

On receiving the command, the board will respond with an **"SL"** state change message to indicate that the B-channel is listening to a DTMF generator. When the tone string has finished, the board will send an **"SE"** message to indicate the string is ended and place the B-channel in the hold state.

### **9.4.4 Detecting DTMF Tones**

The on-board DSP can be used to detect DTMF tones on a B-channel. The Listen for DTMF command takes the form **CLxxo**, where xx is the Bchannel number and o is an option. If no option is given, dial tone will automatically be played to the B-channel until the first tone is detected. If the option is "Q", then no dial tone will be played. If the option is "M", then detection will take place without interrupting existing connections. The "F" option will disable detection that is in progress. As an example, the message **CL00** will enable DTMF detection on B-channel 00 and play dial tone.

As each tone is detected, the board will send a Tone detected state change message of the form **STxxd** where xx is the B-channel number and d is the tone. As an example, the message **ST005** indicates that the digit 5 has been detected on B-channel 00. All sixteen DTMF tones can be detected. Detection will remain active until a command is issued for the B-channel.

### **9.4.5 Detecting Energy**

Each B-channel is equipped with an energy detection function. The energy detector can be set to look for audio energy with a minimum duration time. When a continuous audio signal has been detected for that time, a message is sent. Another message is sent when the audio signal stops. This feature can be used to monitor for dial tone restoration or call progress tones. Energy detection does not affect existing connections and can be used in conjunction with DTMF detection.

To enable energy detection on a B-channel the energy command **"CE"** is used. This command takes the form **CExxdd** where xx is the B-channel number and dd is the duration in steps of 100 msec. The range is from .1 to 22.3 seconds or from 01 to DF. For example, the command **CE0714** would enable energy detection on B-channel 7 with a duration of 14h or 2 seconds. When a signal is detected the message would take the form **SP071** in this example where the "1" indicates detection. A "0" would indicate that the signal has stopped.

Energy detection will be disabled when the B-channel changes state due to a command. It can also be disabled without affecting the B-channel state by sending a command where the duration is replaced by a single character "F". In the example above, this would be **CE07F**.

### **9.4.6 An Example of Originating a Call**

The following is an example of the steps involved in a terminal originating a call. Both the "C" commands and state change messages will be shown. The "D" messages will also be shown to show the relative timing. The dialed digits will be detected, ringback played, and finally a connection made and broken when the phone hangs up.

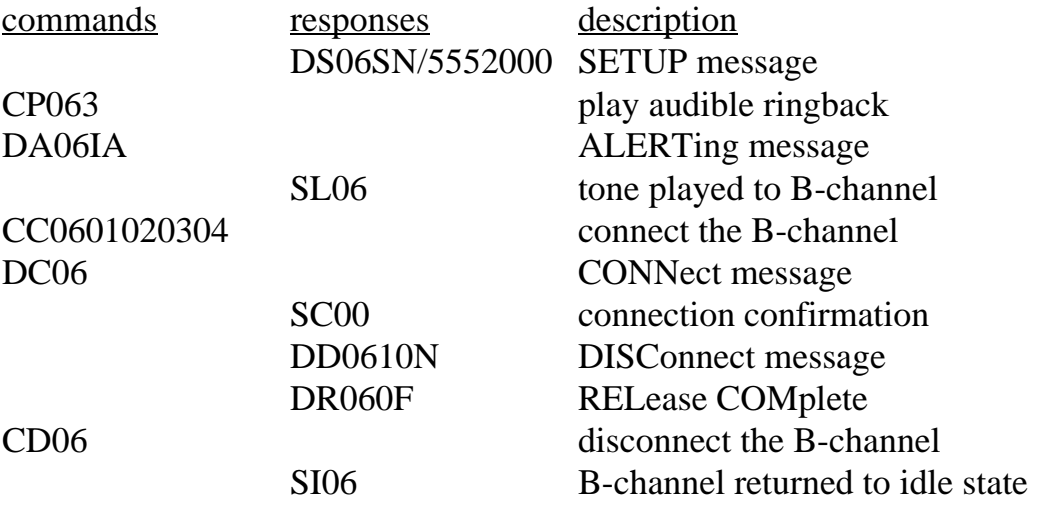

### **9.4.7 An Example of Receiving a Call**

This example shows the steps involved in a terminal receiving a call. First, ringing will be generated, then the port will be connected, and finally disconnected when a far end disconnect is detected.

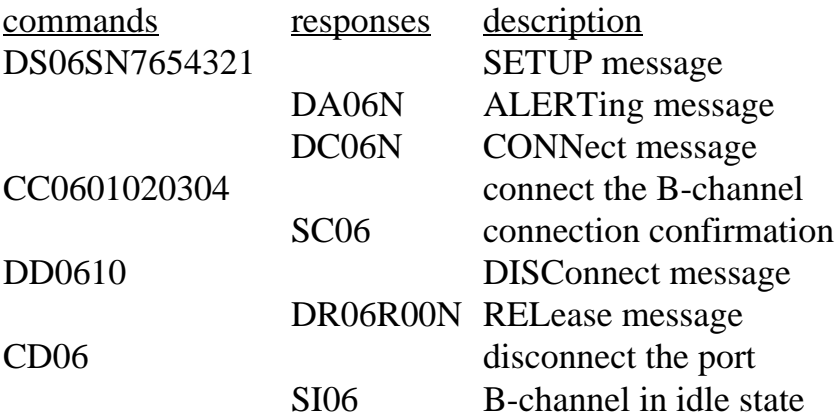

### **9.4.8 An Example of Detecting DTMF Digits**

Once a connection has been established, there may be a need to detect DTMF digits. An example is when the call is not an end to end ISDN call, and there is a need for the far end to signal the near end. In this example, DTMF detection is turned on, a string of digits is detected and then the

connection is reestablished. Note that no "D" commands are issued because the call state has not changed.

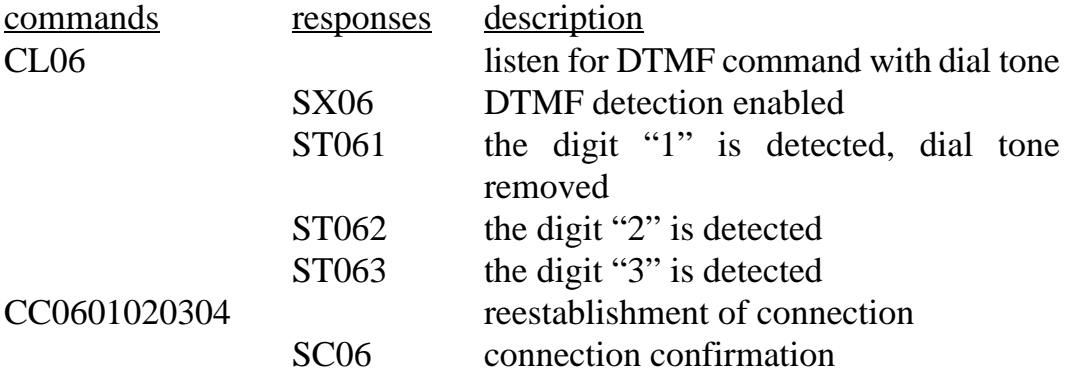

# **9.5 Voice Resources**

The H.110 BRI Board is equipped with 64 channels of voice record and 64 channels of voice playback capability. The operation of these channels is beyond the scope of this document. For further information consult the appropriate driver and library manuals for the operating system being used.

# **10.0 Diagnostics & Error Messages**

# **10.1 Diagnostic Commands**

Several diagnostic commands are available:

- **VA** Used to request the checksum of the firmware in the alternate segment of the board. This is returned in a message of the form VAxxxx where xxxx is the checksum of the firmware in the alternate segment of ROM.
- **VC** Used to request the version of the firmware on the board. A message of the form VCxxxxyyyyHBJA is returned, where xxxx is the checksum of the firmware stored in the main segment of ROM, yyyy is a four-digit version number, HBJA indicates the board type and version (*Compact*PCI BRI, INS-Net 64 firmware, board revision A). This message takes the same form with all Infinity Series boards, and can be used to determine the configuration of the system.
- **VD** Used to request the version of the DSP software. This is returned in a message of the form VDxxxx, where xxxx is the version number. All DSP's on the board use the same software version.
- **QHbsstt** Queries the T8105 switching chip, for bus b, stream and timeslot sstt. The bus value b can be "H" for the H.110 bus, "L" for the local bus, or "R" for the control registers. For the H.110 bus, the contents are returned in a message of the form QHHssttllllcsttttttdddd where llll is

the connection memory location, cstt are the control bits, source stream and timeslot, and valid bit, tttt is the connection memory tag, and dddd is the contents of data memory 1 and data memory 2. If the times lot is not found, only a location value of 01FF is returned. For the local bus the results are returned as a 24 bit value csttdd in a message of the form QHLssttcsttdd where cstt is the source stream and timeslot and dd is the data memory contents. The register results are returned as an 8 bit value in a message of the form QHR00rrdd where rr is the register address and dd is the data. This command refers to the details of the internal switching circuitry , and is ordinarily of limited use to the application.

**QL** This message queries the geographical shelf and slot information. The information is returned in a message of the form QLaabb where aa is hexadecimal value of the shelf address bits and bb is the value of the slot address bits.

# **10.2 Error Messages**

The board will detect a number of error conditions and respond with appropriate error messages. These messages are:

**ECxx** A clock error bit event xx has occurred. The value xx is a hexadecimal number where the bits are (a bit value of 1 is an error)

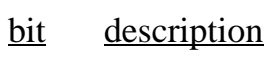

- 0 CT bus clock A
- 1 CT bus clock B
- 2 SCbus clocks (not applicable on H.110 boards)
- 3 MVIP bus clocks (not applicable on H.110 boards)
- 4 CT\_NETREF1 or CT\_NETREF2 error
- 5 Frame Boundary

- **ELxxe** An error has been detected in either Layer 1 or Layer 2 for port xx. The specific error is indicated by the value of e:
	- 1: Synchronization has been restored
	- 2: Slip has been detected
	- 3: T3 has expired, Layer 1 deactivated
	- 4: T4 has expired, persistent Layer 1 error
	- 5: A Layer 2 N(R) state variable recovery has taken place
	- 6: A Layer 2 TEI assignment request has been denied
	- 7: An error has occurred writing to the ISDN interface chip. The board should be reset using the RA command.
	- 8: Layer 1 anomaly has occurred, no action needed
- **EMxxe** A Layer 2 protocol error has occurred on port xx. The error is indicated by the value of e. This corresponds to the Management Data Layer Indication in parentheses as defined by Q.921:
	- 1: MDL error (A) unsolicited supervisory response  $(F=1)$
	- 2: MDL error (B) or (E) unsolicited DM response
	- 3: MDL error (C) or (D) unsolicited UA response
	- 4: MDL error (F) peer initiated reestablishment (SABME)
	- 5: MDL error (G) or (H) unsuccessful retransmission of SABME or DISC
	- 6: MDL error (I) unsuccessful retransmission of a status enquiry
	- 7: MDL error (J) N(R) state variable error
	- 8: MDL error (K) receipt of FRMR response

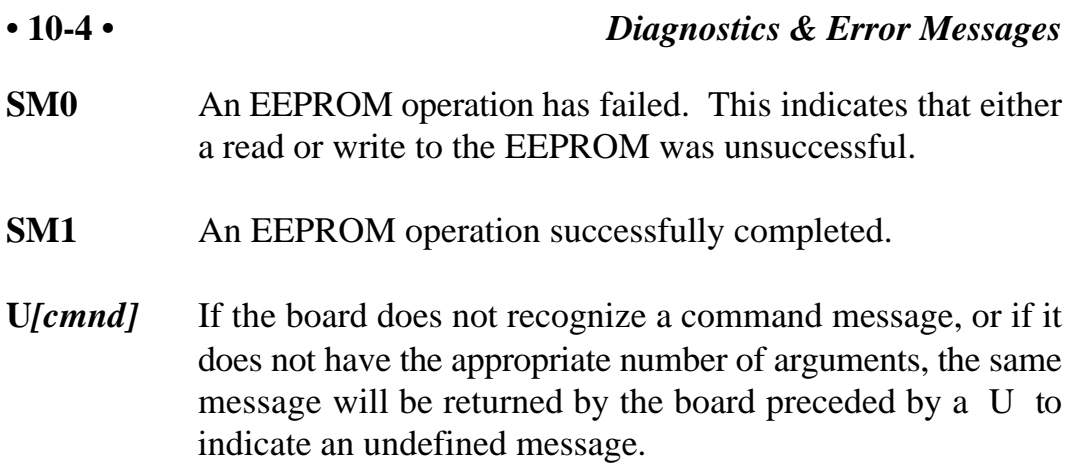

# **10.3 Diagnostic Tests**

Several diagnostic tests can be run on the BRI ports to check the operation of the port or the attached wiring. The commands to initiate these tests are:

**XLxxm** This test puts port xx in the loopback mode specified by m:

- 0: no loopback
- 1: loopback of channel B1 at the S/T interface
- 2: loopback of channel B2 at the S/T interface
- 3: loopback of both B channels
- **XTxxm** This test can be used to output a square wave on port xx. The test mode is specified by m:
	- 0: normal, no test output
	- 2: 96 kHz output

## **10.4 Auxiliary LED**

**SIm** This message sets the mode for the AUX LED on the front panel. The default mode is for the LED to be under the control of the on board processor. When under the control of the processor, the LED normally blinks green. If any

defined interface is not in the "up" state, it will blink yellow. During a restart it will be solid green, and it will be solid yellow during a reset using the "RA" command. The LED can be controlled by the application by sending a message of the form SLM where m is:

- 0 LED off
- 1 LED solid green
- 2 LED solid yellow<br>3 LED blinking gree
- LED blinking green
- 4 LED blinking yellow
- X LED controlled by on board processor

this page intentionally left blank

# **Appendix A: Environmental Specifications**

The Infinity Series H.110 Basic Rate ISDN Board meets the following environmental specifications:

TEMPERATURE EXTREMES:

Operating:  $0EC (+32EF)$  to  $+50EC (+122EF)$ . Storage: –40EC (–40EF) to +70EC (+158EF).

AMBIENT HUMIDITY:

All boards will withstand ambient relative humidity from 0% to 95% noncondensing in both operating and storage conditions.

MECHANICAL:

All Infinity Series H.110 boards conform to the PCI-SIG mechanical specifications for 6U *Compact*PCI cards.

MTBF:

50,000 hours.

ELECTRICAL REQUIREMENTS:

 $+5$  volts  $\pm 5\%$  @ 2.0 amps maximum. -48 volts, maximum current per port 100 mA.  $+3$  volts,  $-5$  volts, and  $\pm 12$  volts are not required.

### **• A-2 •** *Appendix A: Environmental Specifications*

TERMINAL EQUIPMENT COMPATIBILITY:

The following ISDN Station sets have been tested for compatibility with the "D" message set:

NTT S-2000